# **Appareil photo numérique Kodak EasyShare C663 Zoom**

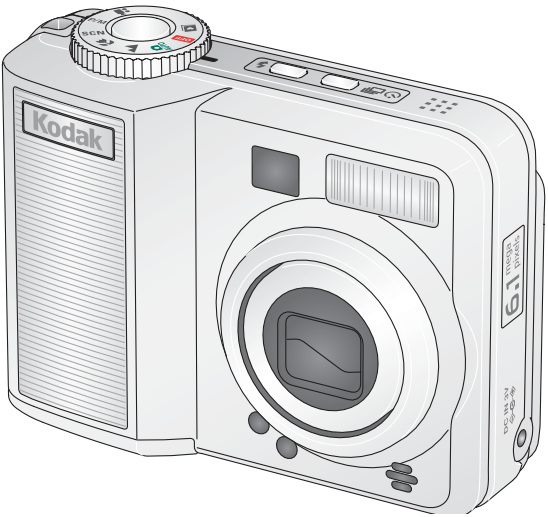

# **Guide d'utilisation**

#### [www.kodak.com](http://www.kodak.com)

Des didacticiels interactifs vous sont proposés sur le site Web à l'adresse suivante : [www.kodak.com/go/howto](http://www.kodak.com/go/howto)

Pour obtenir de l'aide sur l'utilisation de l'appareil photo, consultez le site Web Kodak à l'adresse suivante : [www.kodak.com/go/C663support](http://www.kodak.com/go/c663support)

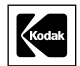

Eastman Kodak Company Rochester, New York 14650 - Etats-Unis © Eastman Kodak Company, 2005

Toutes les images d'écran sont fictives.

Kodak, EasyShare et Perfect Touch sont des marques commerciales d'Eastman Kodak Company. Schneider-Kreuznach et Xenar sont des marques commerciales de Jos. Schneider Optische Werke GmbH utilisées sous licence par Eastman Kodak Company.

P/N 4J4304\_fr

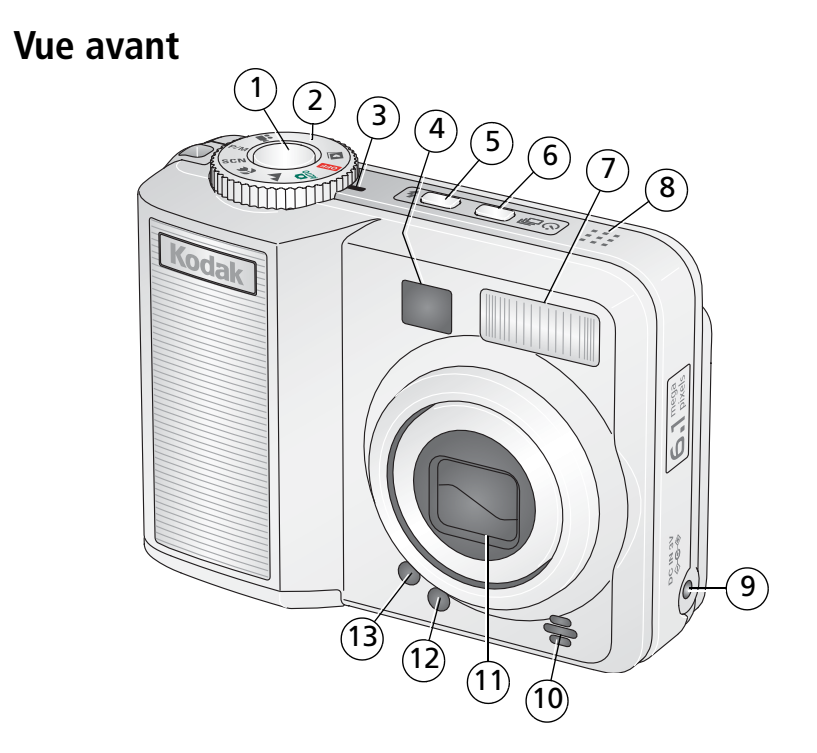

- 1 Bouton d'obturateur 18 Haut-parleur
- 
- 3 Témoin d'alimentation 10 Microphone
- 
- 
- 6 Bouton Retardateur/Rafale 13 Témoin du retardateur
- 7 Flash
- 
- 2 Cadran de sélection de mode 9 Port d'entrée c.c.  $(3 \text{ V}) \triangleleft \text{ C} \text{ V}$ , pour adaptateur secteur **en option**
	-
- 4 Viseur 11 Objectif
- 5 Bouton Flash 12 Cellule photoélectrique
	-

*www.kodak.com/go/support* FR i

# **Vue arrière**

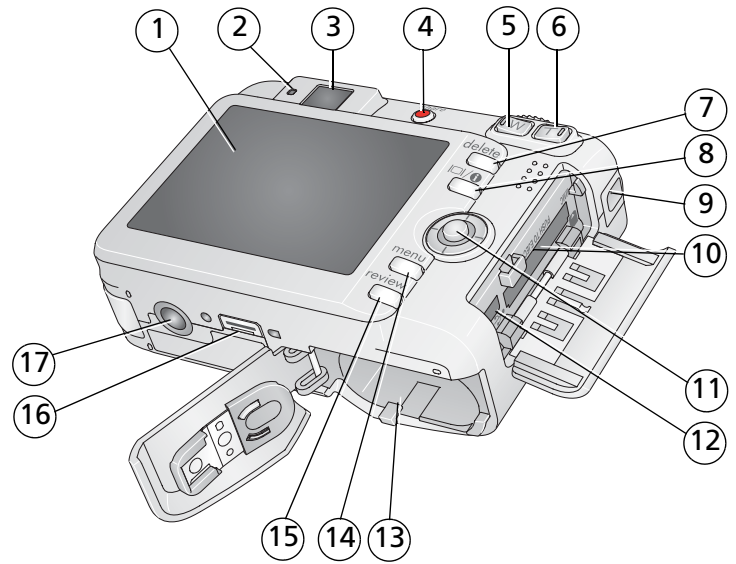

- 
- 2 Témoin Appareil prêt
- 3 Viseur
- 4 Bouton Share (Partager) 12 USB, sortie A/V
- 
- 6 Bouton de téléobjectif 14 Bouton Menu
- 
- 
- 9 Point d'attache de la dragonne 17 Fixation pour trépied
- 1 Ecran LCD 10 Logement pour carte SD ou MMC (en option)
	- 11 Bouton directionnel ( $\langle \rangle \rightarrow \rangle$ bouton OK au milieu)
	-
- 5 Bouton de grand angle 13 Compartiment de la batterie
	-
- 7 Bouton Delete (Supprimer) 15 Bouton Review (Visualiser)
- 8 Bouton LCD/Info 16 Connecteur de la station
	-

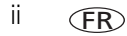

# **Table des matières 1**

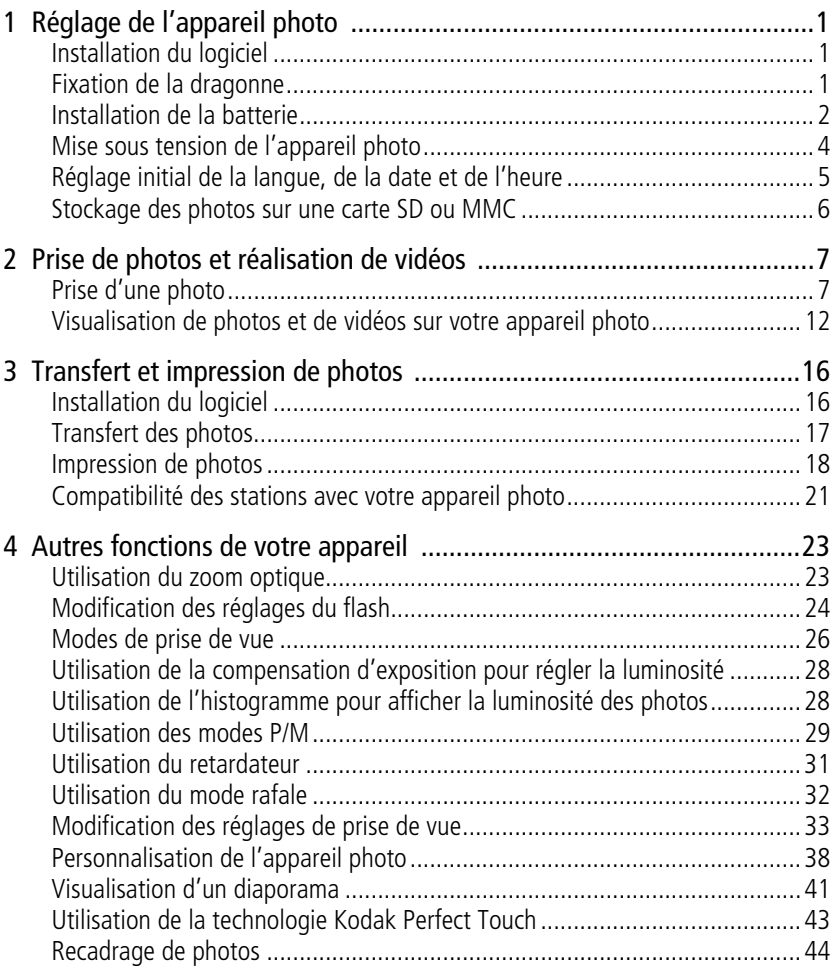

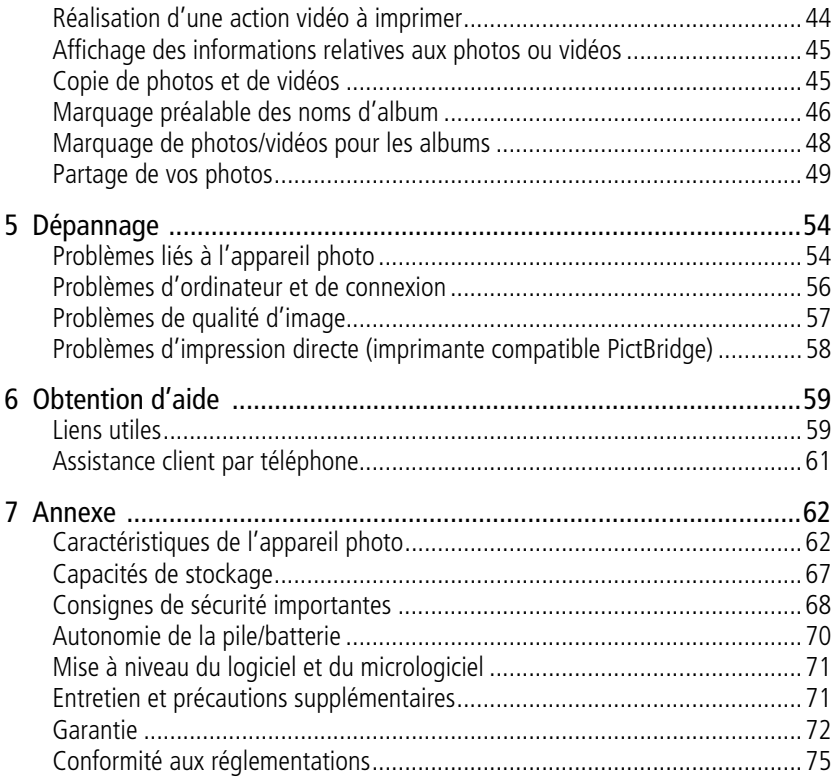

# <span id="page-6-0"></span>**1 Réglage de l'appareil photo**

# <span id="page-6-1"></span>**Installation du logiciel**

IMPORTANT : *Avant de connecter les câbles, installez le logiciel fourni avec votre appareil photo. Pour obtenir plus d'informations, voir [Transfert et impression de](#page-21-0)  [photos, page 16](#page-21-0).*

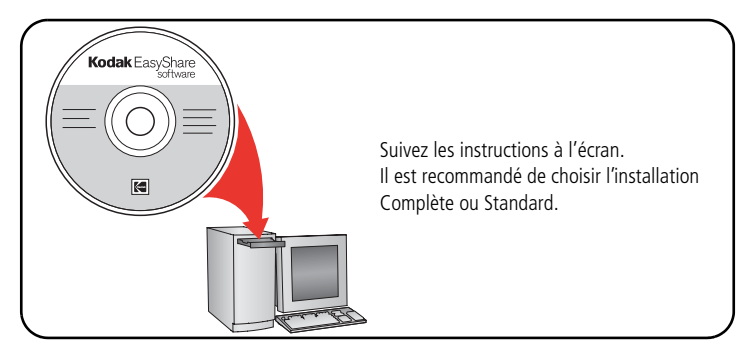

# <span id="page-6-2"></span>**Fixation de la dragonne**

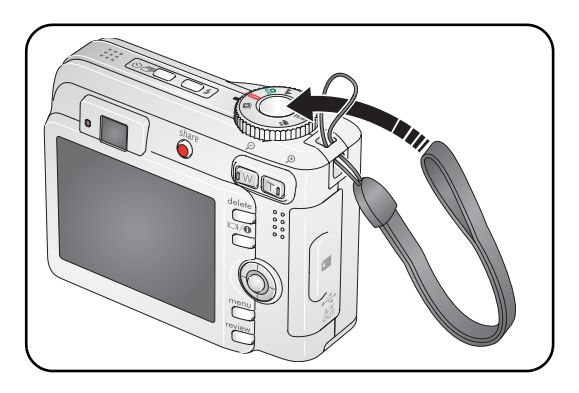

# <span id="page-7-0"></span>**Installation de la batterie**

## **Si l'emballage contient un chargeur de batteries**

Si l'emballage contient un chargeur de batteries, utilisez-le pour charger la batterie Ni-MH Kodak fournie.

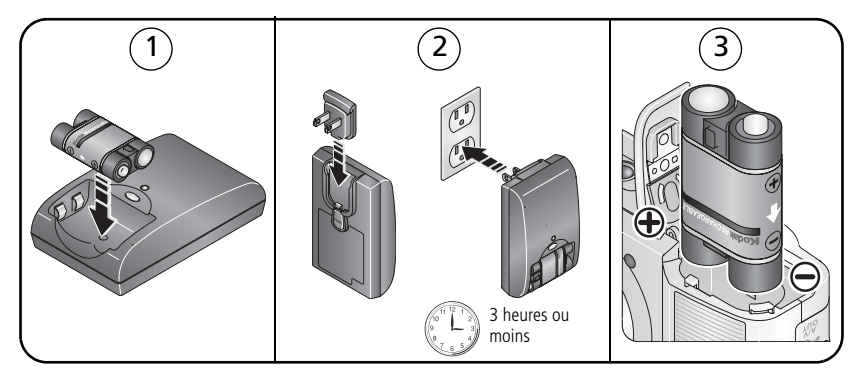

## **Si l'emballage contient une station EasyShare**

Si l'emballage contient une station EasyShare, utilisez-la pour charger la batterie Ni-MH Kodak pour appareil photo numérique fournie. (Voir le guide d'utilisation de la station pour obtenir plus d'informations.)

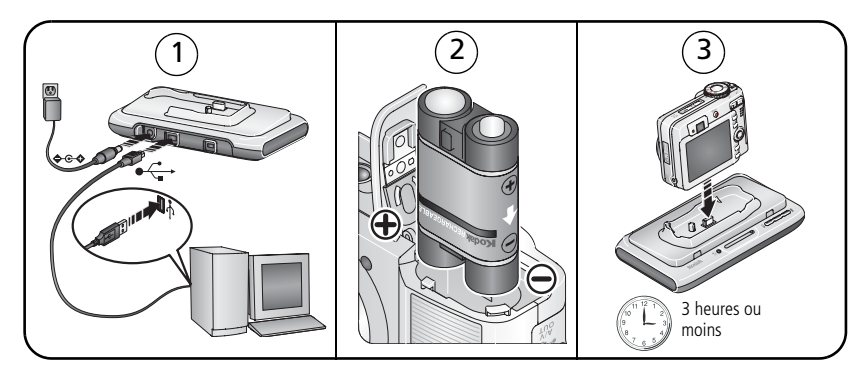

## **Si l'emballage ne contient ni station ni chargeur**

Installez des piles/batteries comme illustré.

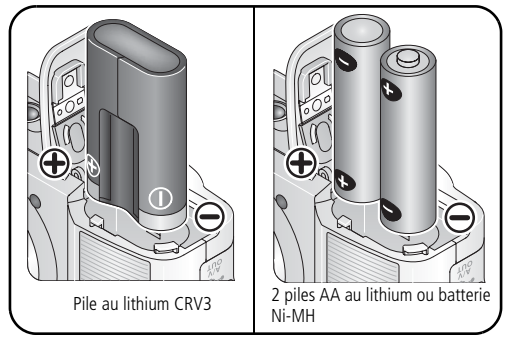

<span id="page-9-0"></span>Pour prolonger la durée de vie de votre batterie/vos piles, voir [page 70.](#page-75-0)

# **Mise sous tension de l'appareil photo**

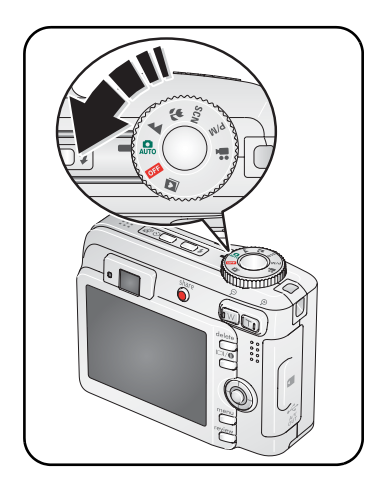

# <span id="page-10-0"></span>**Réglage initial de la langue, de la date et de l'heure**

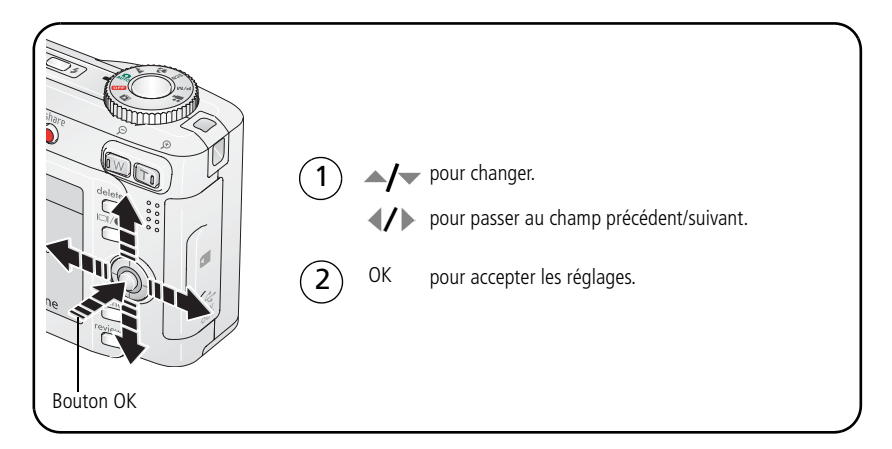

### **Réglage ultérieur de la langue, de la date et de l'heure**

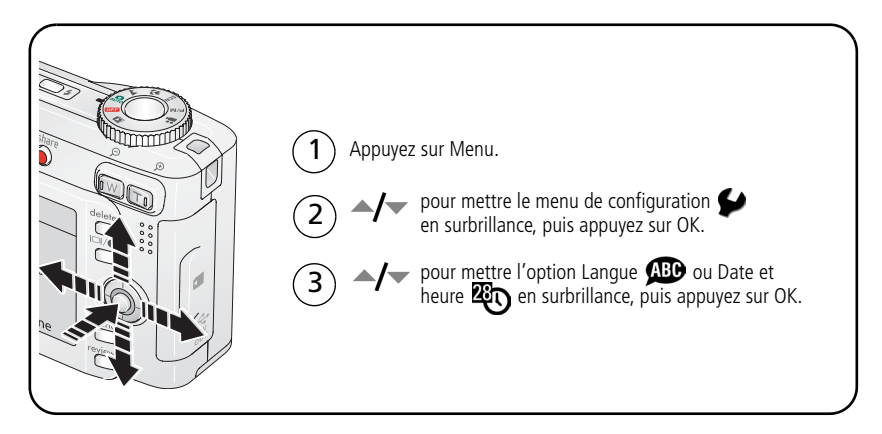

# <span id="page-11-0"></span>**Stockage des photos sur une carte SD ou MMC**

Votre appareil photo dispose d'une mémoire interne. Une carte SD ou MMC constitue un moyen simple de stocker davantage de photos et de vidéos.

REMARQUE : lorsque vous utilisez la carte pour la première fois, veillez à la formater dans l'appareil photo avant de prendre des photos (voir [page 40](#page-45-0)). Nous recommandons les cartes SD ou MMC de Kodak.

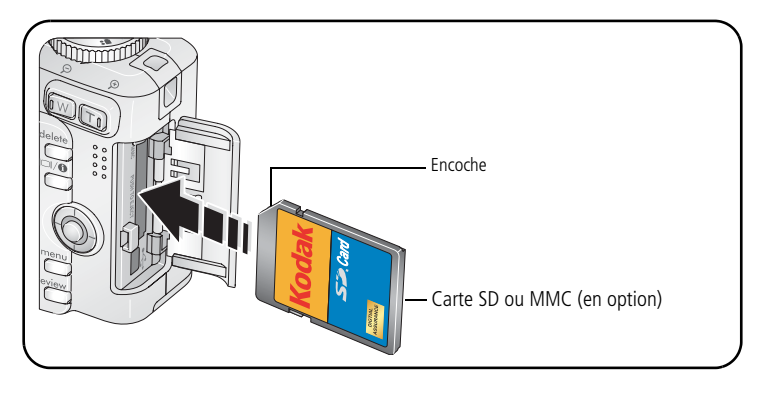

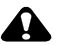

### **ATTENTION :**

**Une carte ne peut être insérée que dans un seul sens. Ne l'insérez pas de force sous peine d'endommager l'appareil photo ou la carte. N'insérez pas et ne retirez pas la carte lorsque le témoin Appareil prêt clignote ; vous risqueriez d'endommager les photos, la carte ou l'appareil photo.** 

Voir [page 67](#page-72-0) pour connaître les capacités de stockage. Vous pouvez vous procurer les cartes SD ou MMC auprès d'un distributeur de produits Kodak ou sur le site Web à l'adresse suivante : [www.kodak.com/go/C663accessories.](http://www.kodak.com/go/c663accessories)

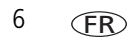

# <span id="page-12-0"></span>**2 Prise de photos et réalisation de vidéos**

# <span id="page-12-1"></span>**Prise d'une photo**

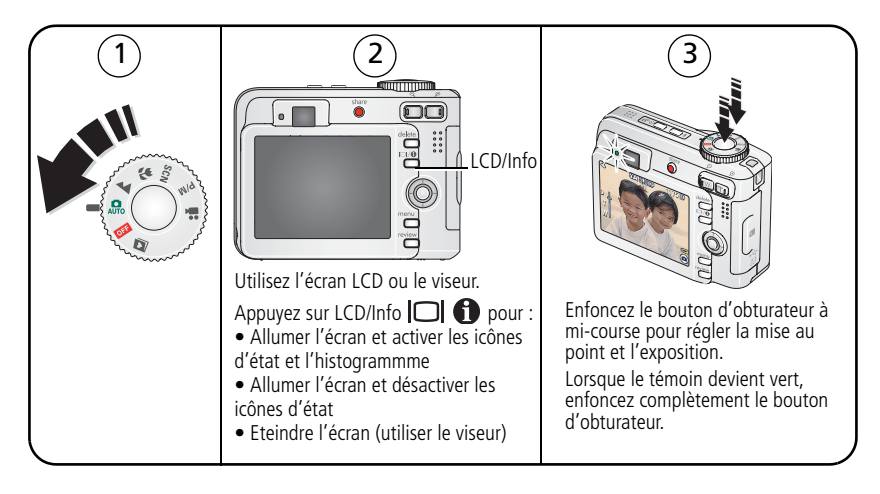

## <span id="page-13-0"></span>**Réalisation d'une vidéo**

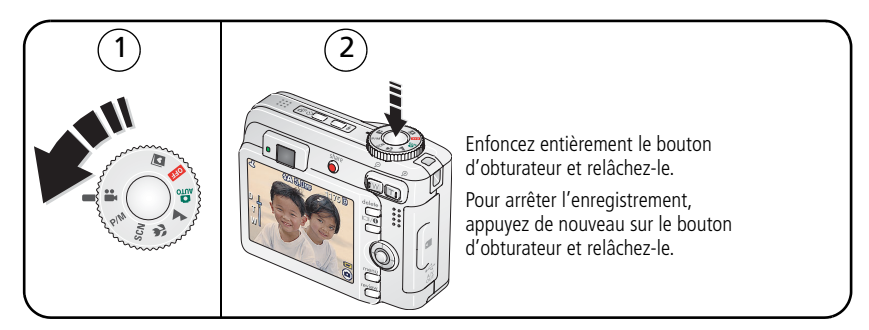

## **Visualisation de la photo ou de la vidéo réalisée**

Lorsque vous prenez une photo ou réalisez une vidéo, un aperçu s'affiche sur l'écran LCD pendant environ 5 secondes.

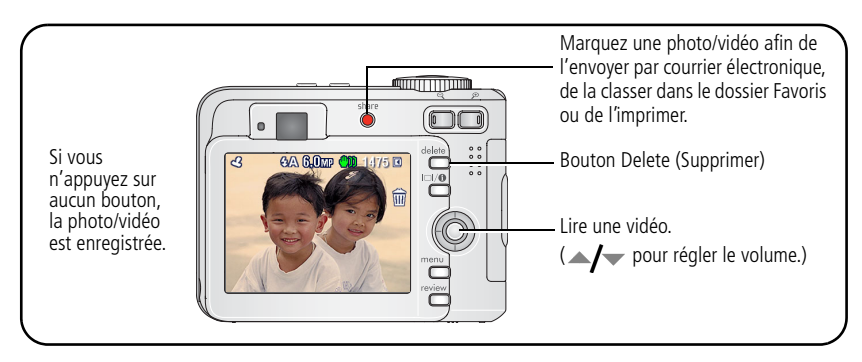

Pour visualiser des photos et des vidéos à tout moment, voir [page 12.](#page-17-1)

#### **Présentation des icônes d'avertissement de flou de la visualisation rapide**

Lorsque la fonction correspondante est activée (voir [page 40\)](#page-45-1), une icône d'avertissement de flou  $\binom{n}{k}$  s'affiche au cours de la visualisation rapide.

**Icône verte** – l'image est assez nette pour un tirage de 10 cm x 15 cm (4 po x 6 po) de qualité acceptable.

**Icône jaune –** soit l'image est assez nette pour un tirage de 10 cm x 15 cm (4 po x 6 po) de qualité acceptable, soit sa netteté n'est pas déterminée.

**Icône rouge –** l'image n'est pas assez nette pour un tirage de 10 cm x 15 cm (4 po x 6 po) de qualité acceptable.

**Icône blanche –** l'analyse de la qualité de l'image pour un tirage est encore en cours.

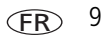

## **Présentation des icônes de prise de vue**

Mode de prise de vue : aucun bouton enfoncé

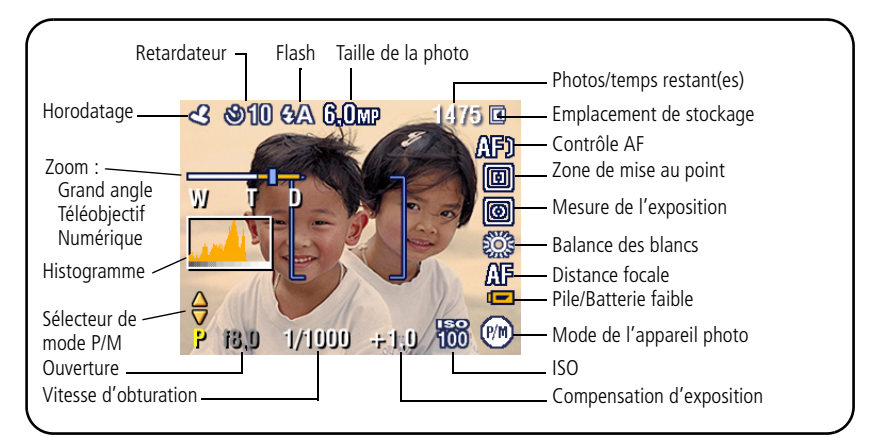

Mode de prise de vue : bouton d'obturateur enfoncé à mi-course

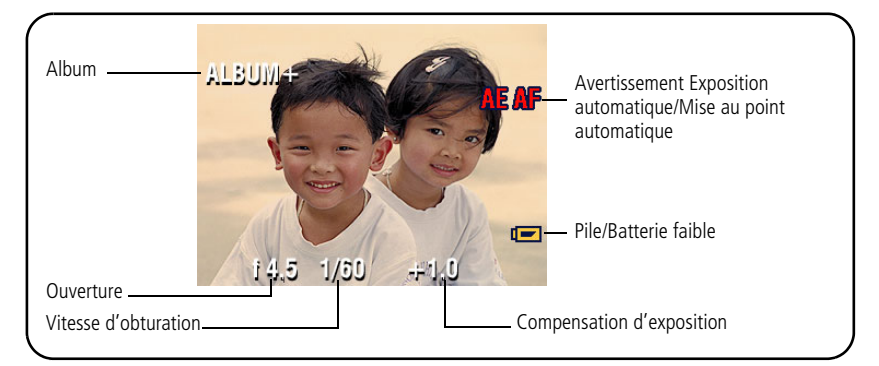

## **Utilisation des marques de cadrage d'autofocus (pour prendre des photos)**

Lorsque vous utilisez l'écran LCD de l'appareil photo en tant que viseur, les marques de cadrage indiquent la zone sur laquelle l'appareil effectue la mise au point. L'appareil tente d'effectuer la mise au point sur des sujets placés au premier plan, même s'ils ne sont pas centrés dans la scène.

**1** Enfoncez le bouton d'obturateur **à mi-course**.

*Quand les marques de cadrage deviennent vertes, la mise au point est terminée.*

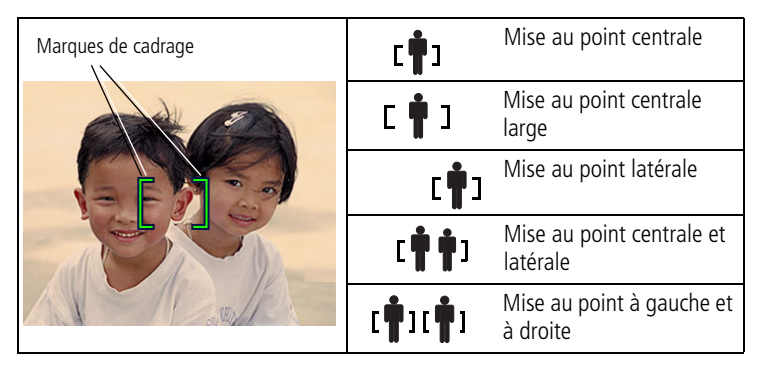

- **2** Si la mise au point ne correspond pas au sujet souhaité (ou si les marques de cadrage disparaissent), relâchez le bouton d'obturateur et recadrez la photo.
- **3** Enfoncez **complètement** le bouton d'obturateur pour prendre la photo.
- REMARQUE : les marques de cadrage n'apparaissent pas en mode Paysage ou Vidéo. Lorsque la fonction Zone de mise au point (voir [page 36](#page-41-0)) est définie sur Zone centrale, les marques de cadrage sont réglées sur une mise au point centrale large.

# <span id="page-17-1"></span><span id="page-17-0"></span>**Visualisation de photos et de vidéos sur votre appareil photo**

Appuyez sur le bouton Review (Visualiser) pour afficher et manipuler vos photos et vidéos.

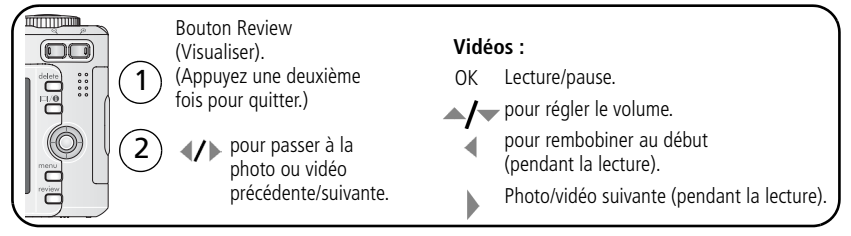

Pour économiser les piles/batteries, utilisez la station Kodak EasyShare ou l'adaptateur secteur 3 V Kodak (visitez le site Web à l'adresse suivante : [www.kodak.com/go/C663accessories](http://www.kodak.com/go/c663accessories)).

REMARQUE : les photos prises avec une qualité de 5 MP (3:2) s'affichent avec un rapport de 3:2 et une barre noire apparaît en haut de l'écran. La durée de la vidéo apparaît en haut de l'écran.

# **Agrandissement de la photo pendant la visualisation**

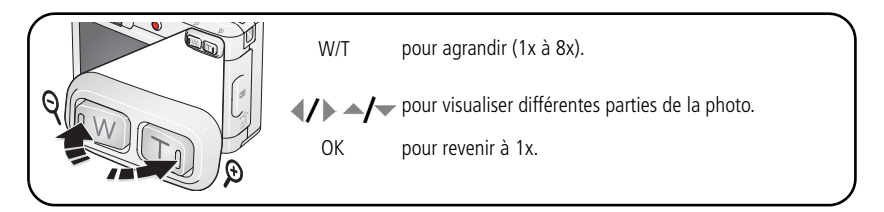

## **Visualisation en affichage multiple (miniatures) pendant la visualisation**

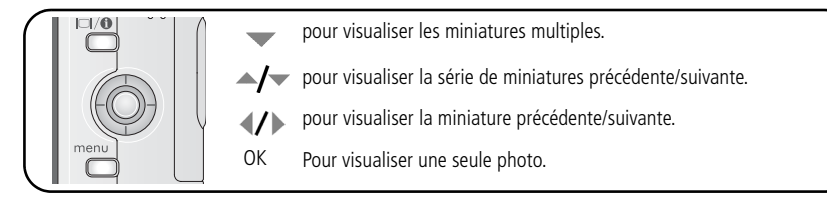

## **Présentation des icônes de visualisation**

#### Photos

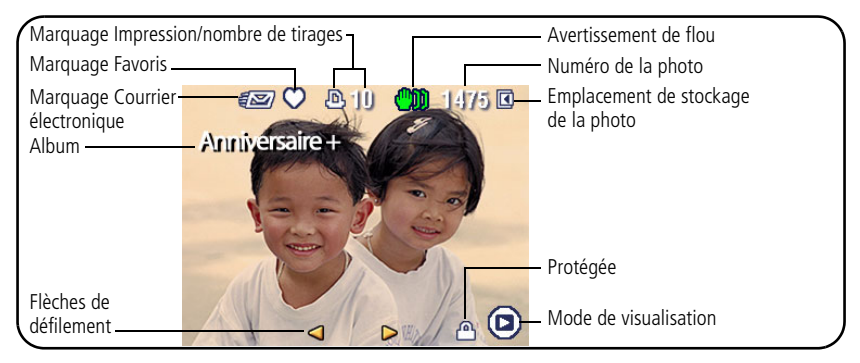

#### Vidéos

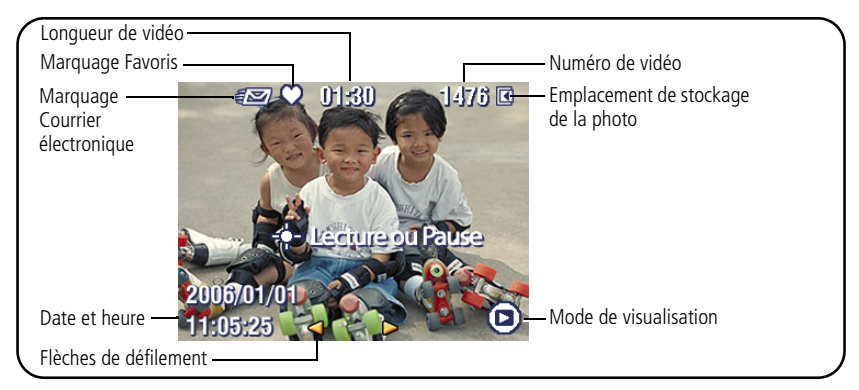

## **Suppression de photos et de vidéos pendant la visualisation**

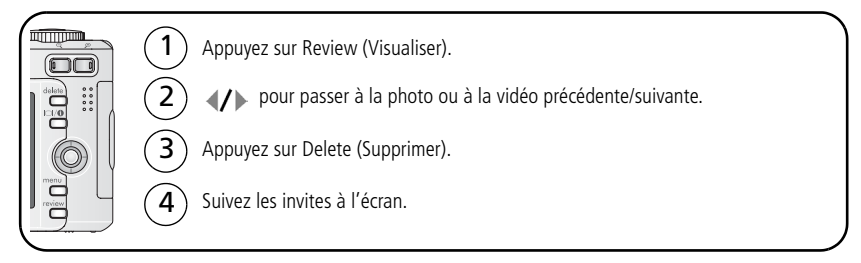

#### **Utilisation de la fonction d'annulation de suppression**

Si vous supprimez une photo ou une vidéo par inadvertance, la fonction Annuler suppr. vous permet de la récupérer. Cette fonction est disponible uniquement immédiatement après la suppression de la photo ou vidéo.

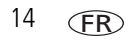

#### **Protection des photos et des vidéos contre leur suppression**

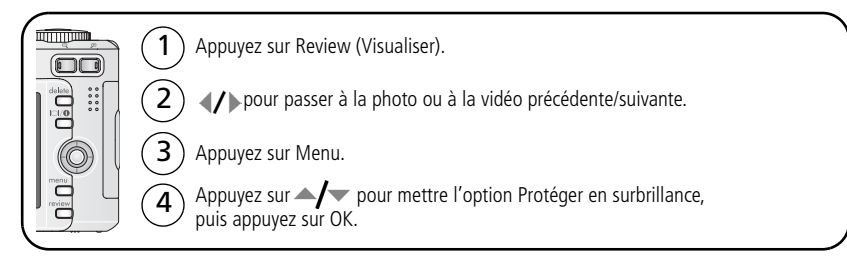

*La photo ou la vidéo est protégée et ne peut pas être supprimée. L'icône de protection s'affiche en même temps que la photo ou la vidéo protégée.*

Appuyez sur le bouton Menu pour quitter le menu.

# <span id="page-21-0"></span>**3 Transfert et impression de photos**

# <span id="page-21-1"></span>**Installation du logiciel**

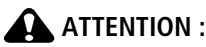

**Installez le logiciel EasyShare** *avant* **de connecter l'appareil photo à l'ordinateur. Si vous ne procédez pas ainsi, le logiciel risque de ne pas se charger correctement.** 

- **1** Fermez toutes les applications logicielles en cours d'exécution sur l'ordinateur (y compris les logiciels antivirus).
- **2** Insérez le CD du logiciel EasyShare dans le lecteur de CD-ROM.
- **3** Chargez le logiciel :

**Sous Windows –** si la fenêtre d'installation n'apparaît pas, choisissez Exécuter dans le menu Démarrer et tapez **d:\setup.exe**, **d** représentant le lecteur qui contient le CD.

**Sur Mac OS X –** cliquez deux fois sur l'icône du CD sur le bureau, puis cliquez sur l'icône d'installation.

- **4** Suivez les instructions qui s'affichent à l'écran pour installer le logiciel.
- **5** Quand vous y êtes invité, redémarrez l'ordinateur. Si vous avez désactivé votre logiciel antivirus, activez-le de nouveau. Pour obtenir plus d'informations, reportez-vous au manuel du logiciel antivirus.

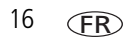

# <span id="page-22-0"></span>**Transfert des photos**

## **Si l'appareil est fourni avec une station EasyShare**

Si une station d'accueil ou une station d'impression EasyShare est fournie avec l'appareil, utilisez-la pour transférer les photos vers votre ordinateur. Pour plus d'informations, consultez le guide d'utilisation de la station. Pour acheter des accessoires, rendez-vous à l'adresse suivante : [www.kodak.com/go/c663accessories](http://www.kodak.com/go/c663accessories). Pour obtenir des informations sur la compatibilité des stations, voir [page 21.](#page-26-1)

## **Si aucune station n'est fournie**

Si vous ne disposez pas d'une station EasyShare, utilisez le câble USB (modèle U-8) fourni avec votre appareil photo. (Le câble USB de modèle U-8 **n'est pas** fourni avec les stations EasyShare.)

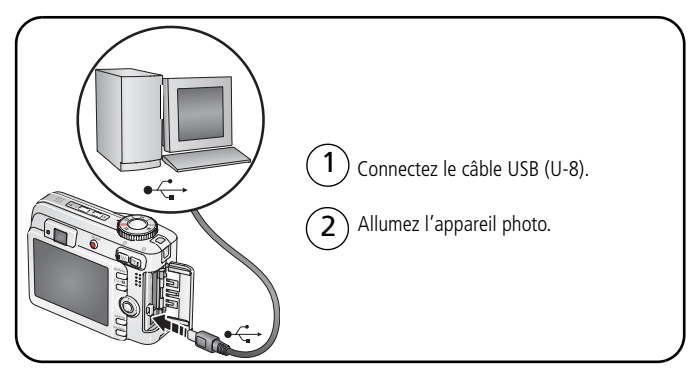

REMARQUE : visitez le site Web à l'adresse [www.kodak.com/go/howto](http://www.kodak.com/go/howto) pour obtenir plus d'informations sur la connexion.

## **Egalement disponible pour le transfert**

Vous pouvez aussi utiliser des lecteurs de cartes Kodak pour transférer vos photos et vos vidéos. Vous pouvez vous procurer les accessoires Kodak auprès d'un distributeur de produits Kodak ou sur le site Web, à l'adresse suivante : [www.kodak.com/go/C663accessories](http://www.kodak.com/go/c663accessories).

# <span id="page-23-0"></span>**Impression de photos**

## **Impression avec une station d'impression Kodak EasyShare**

Placez votre appareil photo sur la station d'impression Kodak EasyShare pour effectuer une impression directe avec ou sans ordinateur. Vous pouvez vous les procurer, ainsi que les autres accessoires Kodak, auprès d'un distributeur de produits Kodak ou sur le site Web à l'adresse suivante :[www.kodak.com/go/C663accessories](http://www.kodak.com/go/c663accessories).

## **Impression directe à l'aide d'une imprimante compatible PictBridge**

Votre appareil photo est compatible avec la technologie PictBridge, qui vous permet de réaliser des impressions directement à l'aide d'une imprimante compatible PictBridge. Vous devez disposer des éléments suivants :

- un appareil photo avec des piles/batteries chargées
- une imprimante compatible PictBridge
- un câble USB (peut être vendu séparément)

### **Connexion de l'appareil photo à une imprimante compatible PictBridge**

- **1** Eteignez l'appareil photo et l'imprimante.
- **2** Branchez l'appareil photo sur l'imprimante à l'aide du câble USB. (Consultez le guide d'utilisation de votre imprimante ou visitez le site Web à l'adresse suivante :[www.kodak.com/go/C663accessories.](http://www.kodak.com/go/c663accessories))

#### **Impression à partir d'une imprimante compatible PictBridge**

**1** Allumez l'imprimante. Mettez l'appareil photo sous tension.

*Le logo PictBridge s'affiche, suivi de la photo et du menu actifs (s'il n'y a aucune photo, un message s'affiche). Si l'interface du menu s'éteint, appuyez sur un bouton pour la réactiver.*

**2** Appuyez sur  $\rightarrow \rightarrow \infty$  pour choisir une option d'impression, puis appuyez sur le bouton OK.

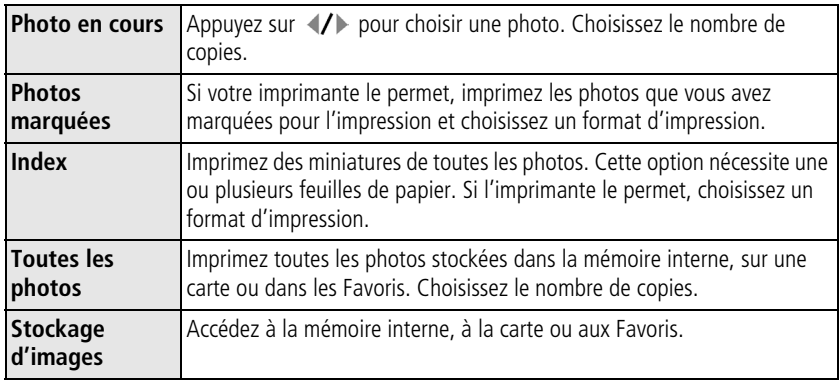

REMARQUE : au cours de l'impression directe, les photos ne sont pas définitivement transférées ou enregistrées sur l'ordinateur ni sur l'imprimante.

#### **Déconnexion de l'appareil photo d'une imprimante compatible PictBridge**

- **1** Eteignez l'appareil photo et l'imprimante.
- **2** Déconnectez le câble USB de l'appareil photo et de l'imprimante.

## **Utilisation d'une imprimante non compatible PictBridge**

Pour obtenir plus d'informations, consultez l'aide du logiciel EasyShare.

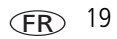

## **Commande de tirages en ligne**

La Galerie *Kodak EasyShare* ([www.kodakgallery.fr\)](www.kodakgallery.fr) est l'un des nombreux services d'impression en ligne offerts avec le logiciel Kodak EasyShare. Vous pouvez facilement :

- télécharger vos photos ;
- retoucher et améliorer vos photos et leur ajouter des bordures ;
- stocker vos photos et les partager avec votre famille et vos amis ;
- commander des tirages de haute qualité, des cartes de vœux avec photo, des cadres et des albums, pour une livraison à domicile.

## **Impression à partir d'une carte SD/MMC en option**

- Imprimez automatiquement des photos marquées en insérant votre carte dans une imprimante dotée d'un logement de carte SD/MMC. Consultez le guide d'utilisation de votre imprimante pour obtenir plus d'informations.
- Réalisez des tirages sur une station Kodak Picture Maker compatible avec les cartes SD ou MMC (contactez un distributeur avant de vous déplacer ; voir le site à l'adresse Web suivante : [www.kodak.com/go/picturemaker](http://www.kodak.com/go/picturemaker)).
- Apportez votre carte chez un photographe pour obtenir un tirage professionnel.

# <span id="page-26-1"></span><span id="page-26-0"></span>**Compatibilité des stations avec votre appareil photo**

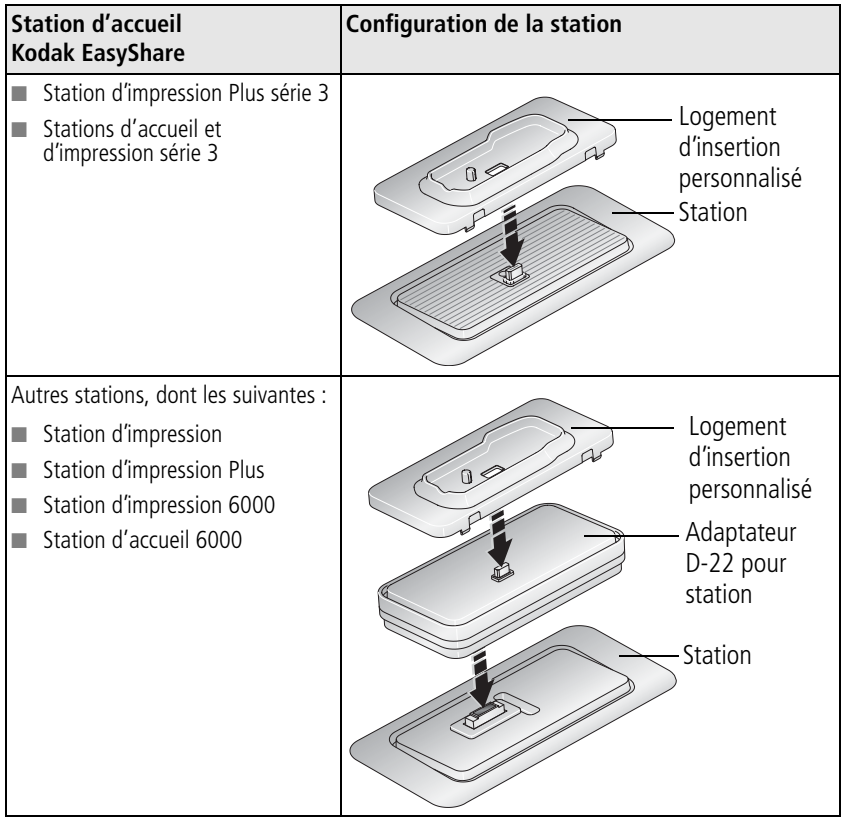

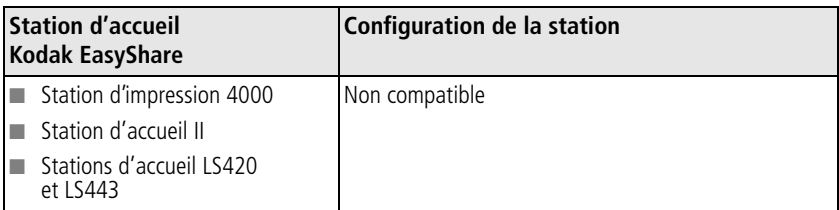

Vous pouvez vous procurer ces stations d'accueil et d'impression, ainsi que d'autres accessoires auprès d'un distributeur de produits Kodak ou sur le site Web, à l'adresse suivante : [www.kodak.com/go/C663accessories](http://www.kodak.com/go/c663accessories).

# <span id="page-28-0"></span>**4 Autres fonctions de votre appareil**

# <span id="page-28-1"></span>**Utilisation du zoom optique**

Le zoom optique vous permet de réduire jusqu'à 3 fois la distance qui vous sépare du sujet. Il est efficace lorsque le sujet se trouve au moins à 60 cm de l'objectif ou à 5 cm en mode Gros plan. Vous pouvez modifier le zoom optique avant le début de l'enregistrement vidéo, mais pas pendant.

- **1** Cadrez le sujet à l'aide du viseur ou de l'écran LCD.
- **2** Appuyez sur le bouton de téléobjectif (T) pour effectuer un zoom avant. Appuyez sur le bouton de grand angle (W) pour effectuer un zoom arrière.

*L'indicateur de zoom indique l'état du zoom.*

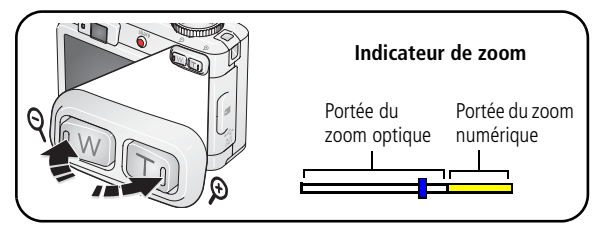

**3** Prenez une photo ou enregistrez une séquence vidéo.

# **Utilisation du zoom numérique**

Le zoom numérique vous permet, dans n'importe quel mode de prise de vue, de multiplier jusqu'à 15 fois l'agrandissement.

**1** Appuyez sur le bouton de téléobjectif (T) pour atteindre la limite du zoom optique (3x). Relâchez le bouton et appuyez à nouveau dessus.

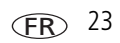

- **2** Prenez une photo ou enregistrez une séquence vidéo.
- REMARQUE : vous ne pouvez pas utiliser le zoom numérique pour la vidéo. La qualité de l'image risque d'être amoindrie lorsque vous utilisez le zoom numérique. Le curseur bleu de l'indicateur de zoom s'arrête, puis devient rouge lorsque la qualité d'image atteint la limite pour un tirage de 10 cm x 15 cm (4 po x 6 po).

# <span id="page-29-0"></span>**Modification des réglages du flash**

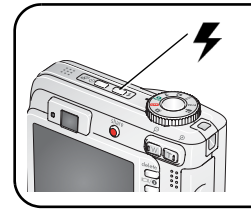

Appuyez de façon répétée sur le bouton Flash pour faire défiler les modes du flash.

Le mode Flash sélectionné est représenté dans la zone d'état de l'écran LCD.

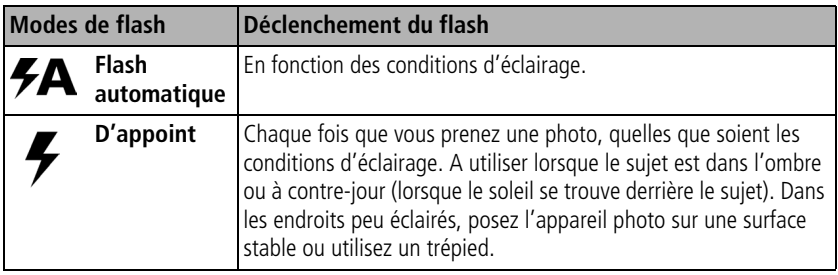

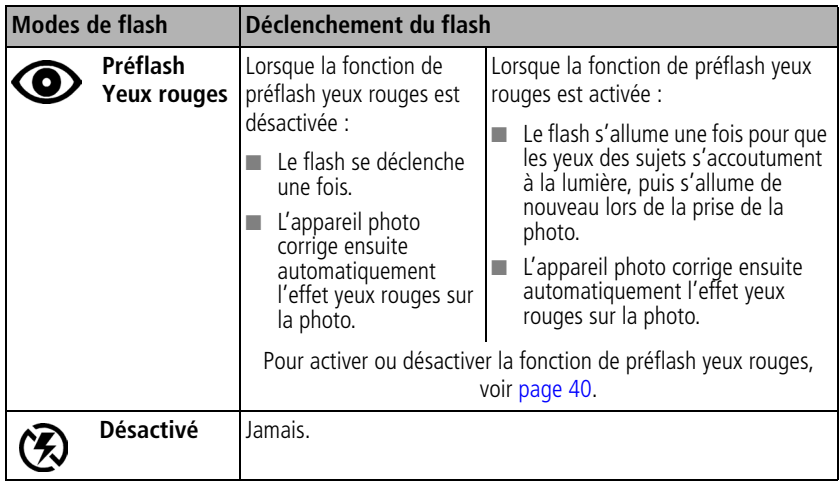

Pour régler le flash dans chaque mode, voir [page 65.](#page-70-0)

# <span id="page-31-0"></span>**Modes de prise de vue**

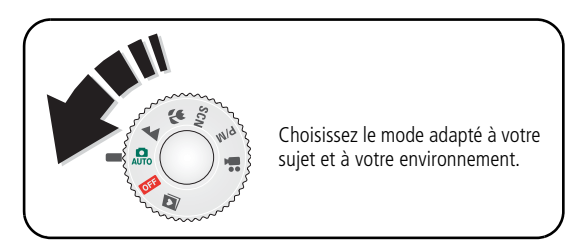

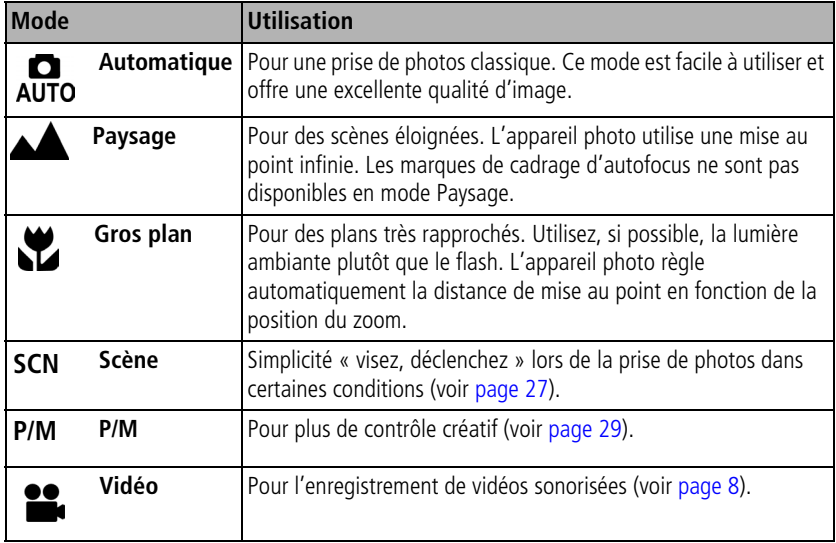

Pour régler le flash dans chaque mode, voir [page 65.](#page-70-0)

26 FR *www.kodak.com/go/support*

## <span id="page-32-0"></span>**Modes Scène**

**1** Placez le cadran de sélection de mode sur Scène **SCN**.

**2** Appuyez sur  $\langle \rangle$  pour afficher les descriptions des différents modes.

REMARQUE : si le texte disparaît, appuyez sur le bouton OK.

**3** Appuyez sur le bouton OK pour choisir un mode Scène.

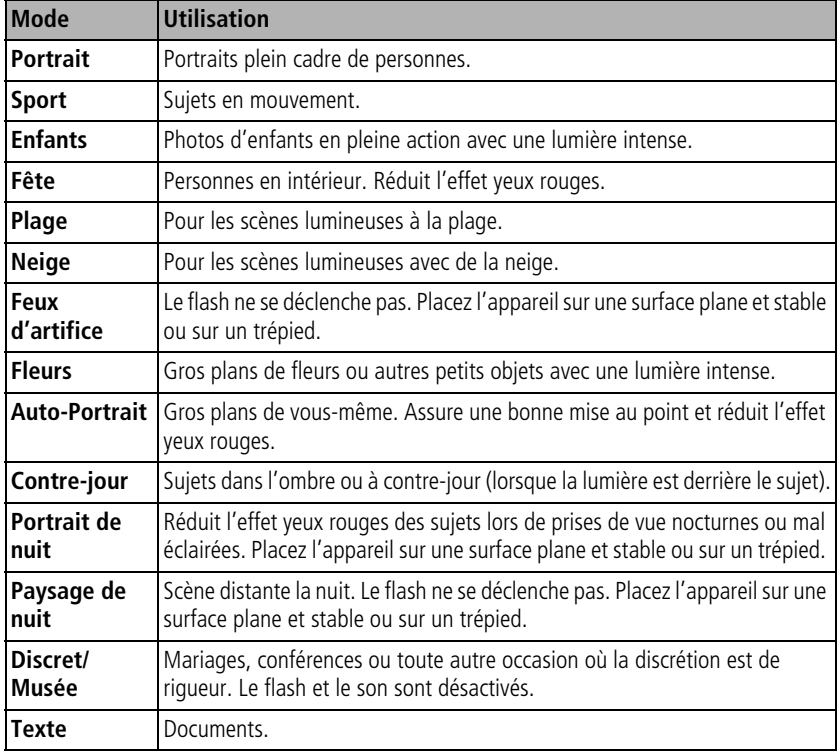

Pour régler le flash dans chaque mode, voir [page 65.](#page-70-0)

# <span id="page-33-0"></span>**Utilisation de la compensation d'exposition pour régler la luminosité**

Dans les modes Automatique, Paysage, Gros plan et P, vous pouvez régler la compensation d'exposition pour éclaircir ou assombrir les photos. Appuyez sur pour augmenter la valeur de compensation d'exposition ou sur pour la réduire.

Le niveau de compensation d'exposition est indiqué sur l'écran  $\,$   $\,$  +0,3  $\,$  ; l'écran s'éclaircit  $\,$ *ou s'assombrit en fonction de ce réglage.*

# <span id="page-33-1"></span>**Utilisation de l'histogramme pour afficher la luminosité des photos**

Utilisez l'histogramme pour évaluer l'éclairage avant ou après la prise de photo. Si le sommet est situé à droite du graphique, le sujet est trop lumineux ; s'il est situé à gauche, le sujet est trop sombre. L'exposition est optimale lorsque le sommet est situé au milieu de l'histogramme.

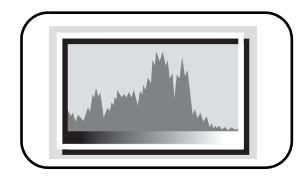

Pour activer l'histogramme en mode Automatique, Paysage, Gros plan, SCN, P/M ou de visualisation,

appuyez sur le bouton LCD/Info  $\Box \bigcirc$  jusqu'à ce qu'il apparaisse.

REMARQUE : si une scène est trop sombre ou trop éclairée, vous pouvez régler la compensation d'exposition avant de prendre la photo.

# <span id="page-34-1"></span><span id="page-34-0"></span>**Utilisation des modes P/M**

- **1** Positionnez le cadran de sélection de mode sur P/M.
- **2** Appuyez sur  $\langle \rangle$  pour afficher les descriptions des modes P/M.
- **3** Appuyez sur le bouton OK pour choisir un mode P/M.

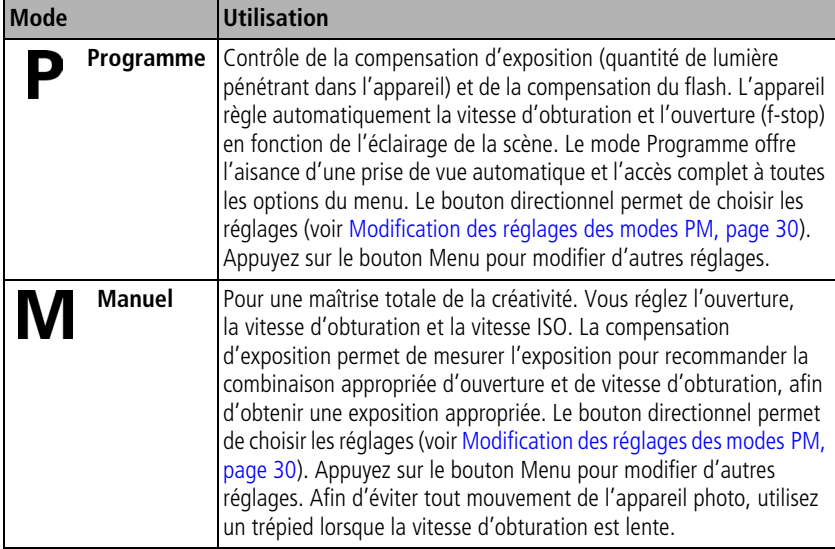

## <span id="page-35-0"></span>**Modification des réglages des modes PM**

Les modes P/M contrôlent le nombre f, la vitesse d'obturation et la compensation de l'exposition. Pour tous les autres réglages, appuyez sur le bouton Menu.

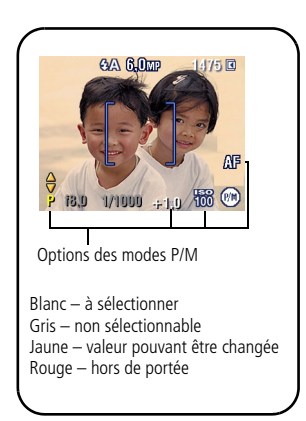

**1** Positionnez le cadran de sélection de mode sur P/M. *Les options de mode s'affichent.*

- **2** Déplacez le bouton directionnel  $\blacktriangle$  pour sélectionner le mode P ou M.
- **3** Appuyez sur  $\blacktriangle$   $\blacktriangleright$   $\blacktriangleleft$  /  $\blacktriangleright$  pour :
	- Naviguer entre les différents réglages.
	- Ouvrir un réglage.
	- Modifier le réglage.
- **4** Appuyez sur le bouton Menu pour modifier les autres réglages (voir [page 33](#page-38-1)).
- **5** Prenez une photo.

# **Les réglages ne s'appliquent qu'en mode P ou M**

Les modifications apportées aux réglages en mode P ou M ne s'appliquent qu'aux photos prises dans ces modes.

Par exemple, si vous sélectionnez la couleur Sépia en mode P ou M, les modes Automatique et Scène ne seront pas affectés par ce changement.

REMARQUE : les réglages des modes P et M, y compris ceux du flash, sont conservés lorsque vous passez d'un mode à l'autre ou quand vous éteignez votre appareil.
## **Utilisation du retardateur**

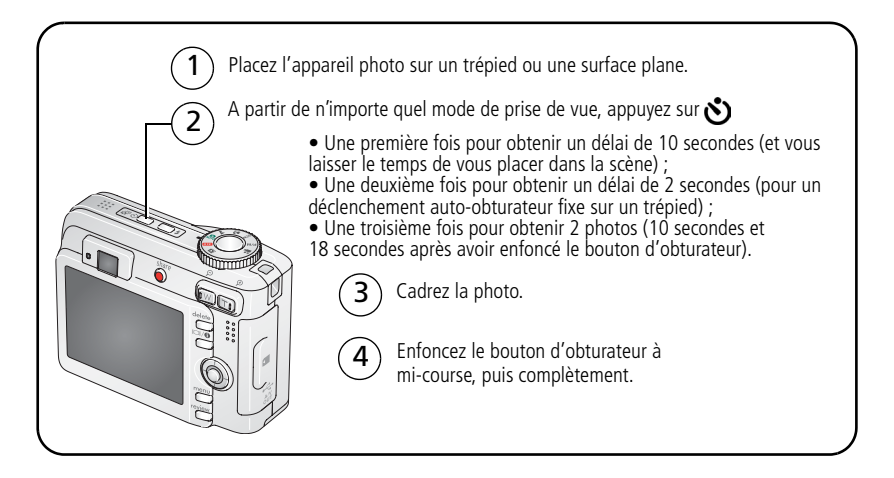

Pour désactiver le retardateur avant que la photo ne soit prise, appuyez sur le bouton Retardateur (ce réglage reste actif).

#### **Suivez la même procédure pour enregistrer une séquence vidéo et :**

- Placez le cadran de sélection de mode sur Vidéo  $\blacksquare$ .
- Enfoncez complètement le bouton d'obturateur.
- REMARQUE : l'enregistrement s'arrête lorsque l'espace de stockage est saturé. Seuls les délais de 2 et 10 secondes sont disponibles en mode vidéo.

# **Utilisation du mode rafale**

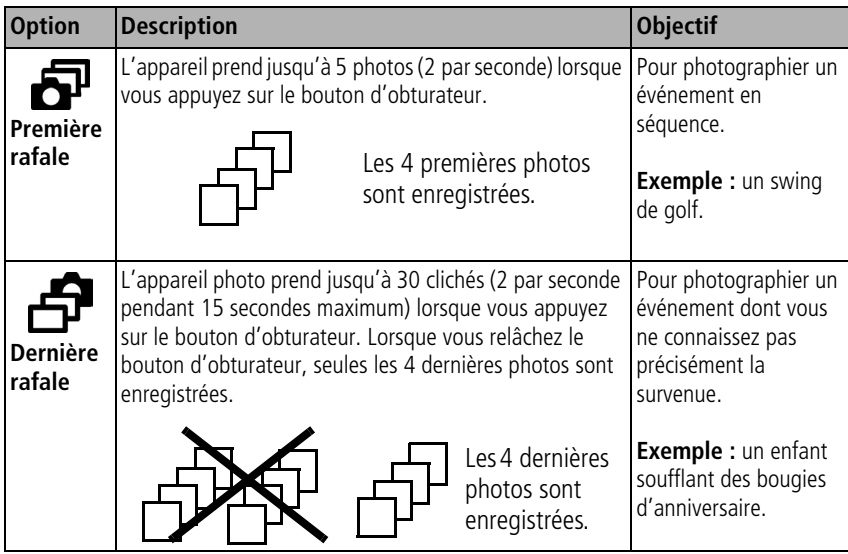

- **1** Dans la plupart des modes Photo, appuyez plusieurs fois sur le bouton Rafale pour choisir une option.
- **2** Enfoncez le bouton d'obturateur **à mi-course** pour régler la mise au point et l'exposition.
- **3** Enfoncez le bouton d'obturateur **complètement et maintenez-le enfoncé** pour prendre les photos.

L'appareil photo prend des photos jusqu'à ce que vous relâchiez le bouton d'obturateur, *que les photos aient été prises ou que la capacité maximale de stockage soit atteinte.*

REMARQUE : pendant la visualisation rapide, vous pouvez supprimer toutes les photos de la série. Pour effectuer une suppression sélective, vous devez passer en mode de visualisation (voir [page 14\)](#page-19-0).

# **Modification des réglages de prise de vue**

Vous pouvez modifier les réglages de votre appareil photo afin d'en tirer le meilleur :

- **1** Appuyez sur le bouton Menu.
- **2** Appuyez sur  $\rightarrow$  pour mettre un réglage en surbrillance, puis appuyez sur le bouton OK.
- **3** Choisissez une option, puis appuyez sur le bouton OK. (Appuyez sur le bouton Menu pour quitter le menu.)

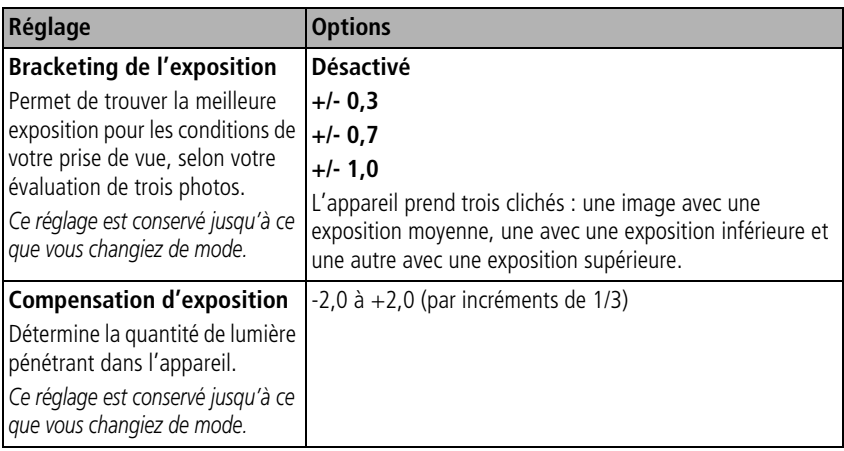

REMARQUE : certains réglages ne sont pas disponibles dans certains modes.

<span id="page-39-0"></span>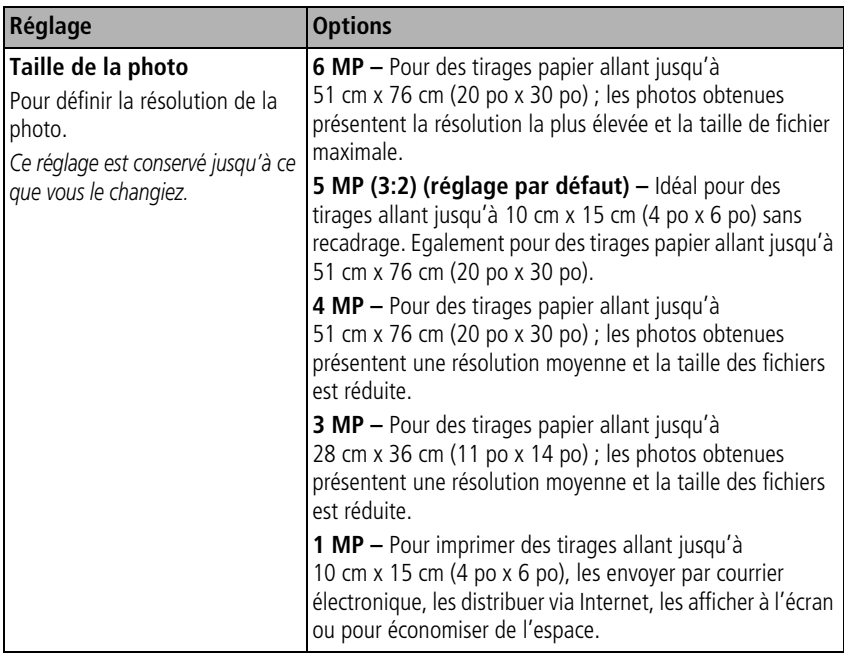

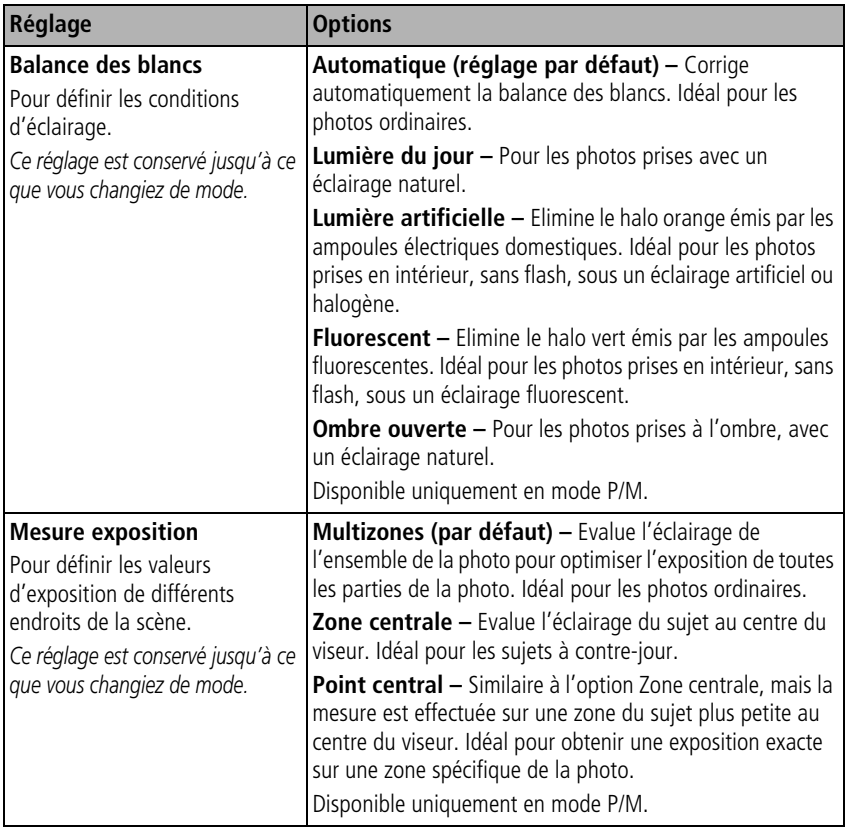

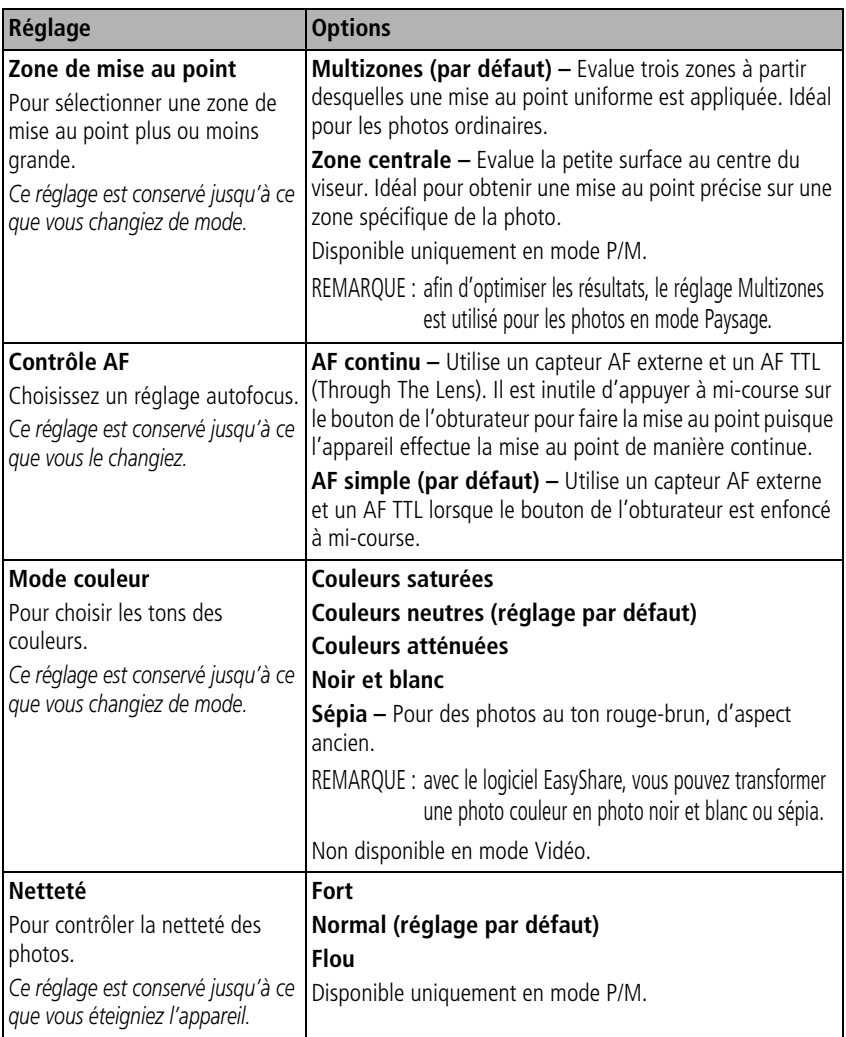

<span id="page-42-1"></span><span id="page-42-0"></span>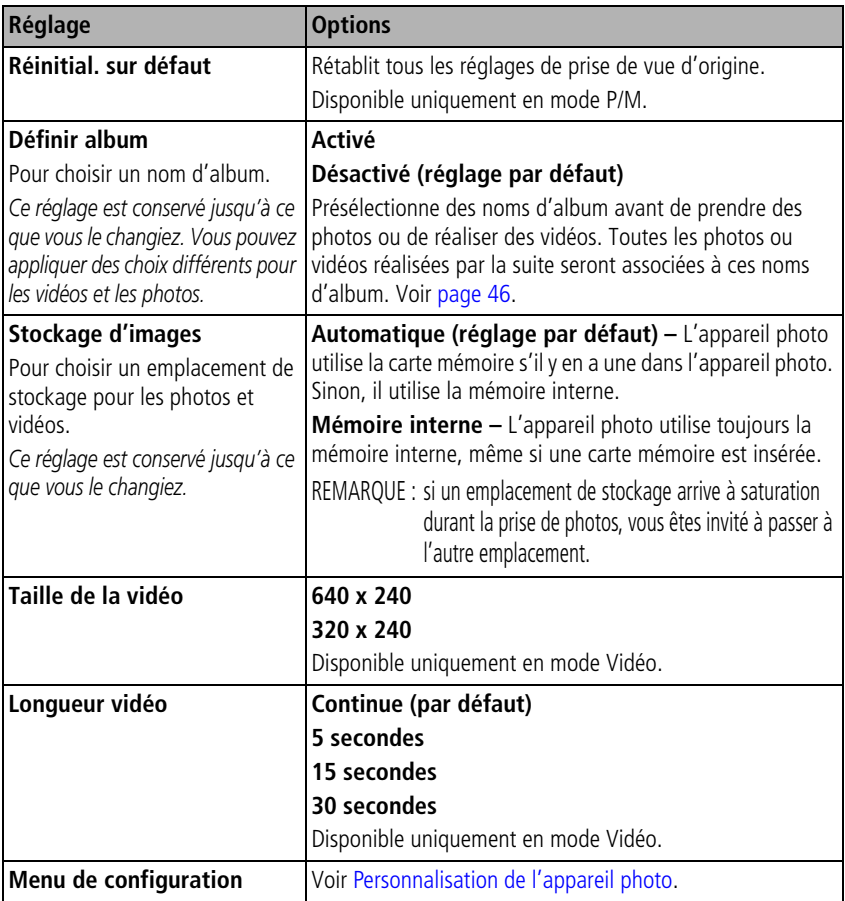

# <span id="page-43-0"></span>**Personnalisation de l'appareil photo**

Le menu de configuration vous permet de personnaliser les réglages de votre appareil photo.

- **1** Dans n'importe quel mode, appuyez sur le bouton Menu.
- **2** Appuyez sur  $\blacktriangle$   $\blacktriangleright$  pour mettre l'option Menu de configuration  $\blacktriangleright$  en surbrillance, puis appuyez sur le bouton OK.
- **3** Appuyez sur  $\rightarrow$   $\rightarrow$  pour mettre en surbrillance le réglage à modifier, puis appuyez sur le bouton OK.
- **4** Choisissez une option, puis appuyez sur le bouton OK. (Appuyez sur le bouton Menu pour quitter le menu.)

REMARQUE : ces réglages sont conservés jusqu'à ce que vous les changiez.

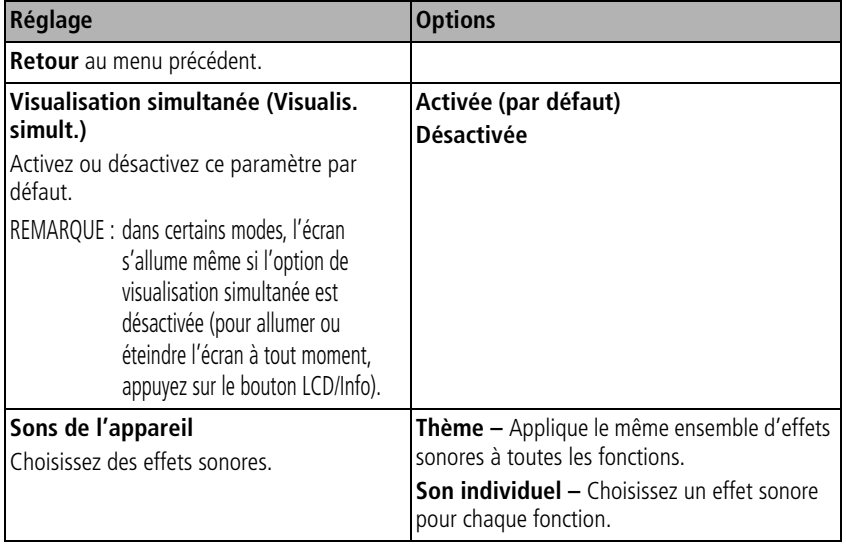

<span id="page-44-2"></span><span id="page-44-1"></span><span id="page-44-0"></span>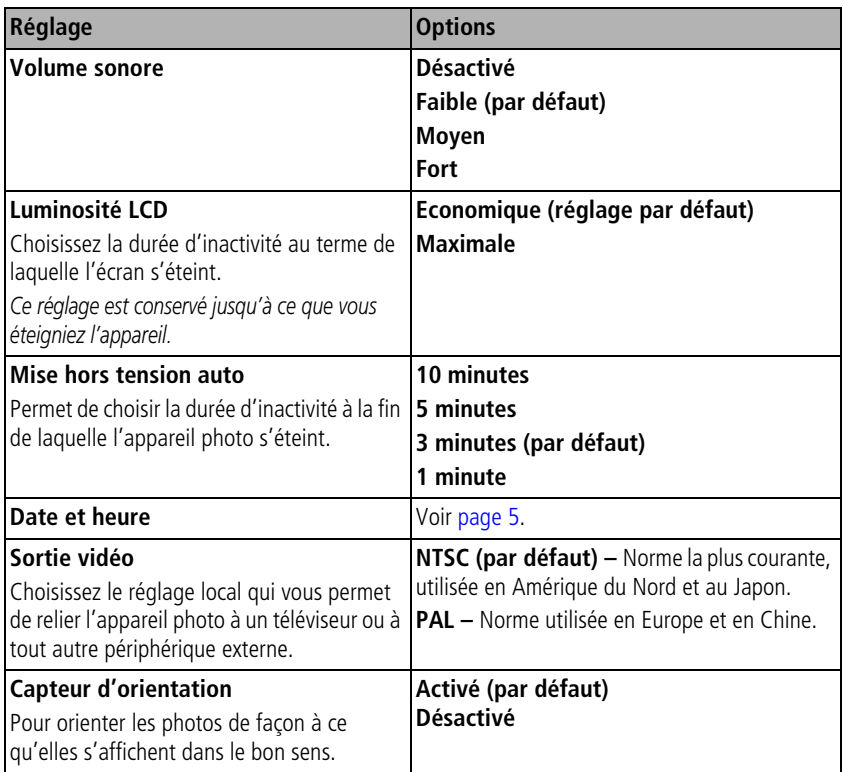

<span id="page-45-0"></span>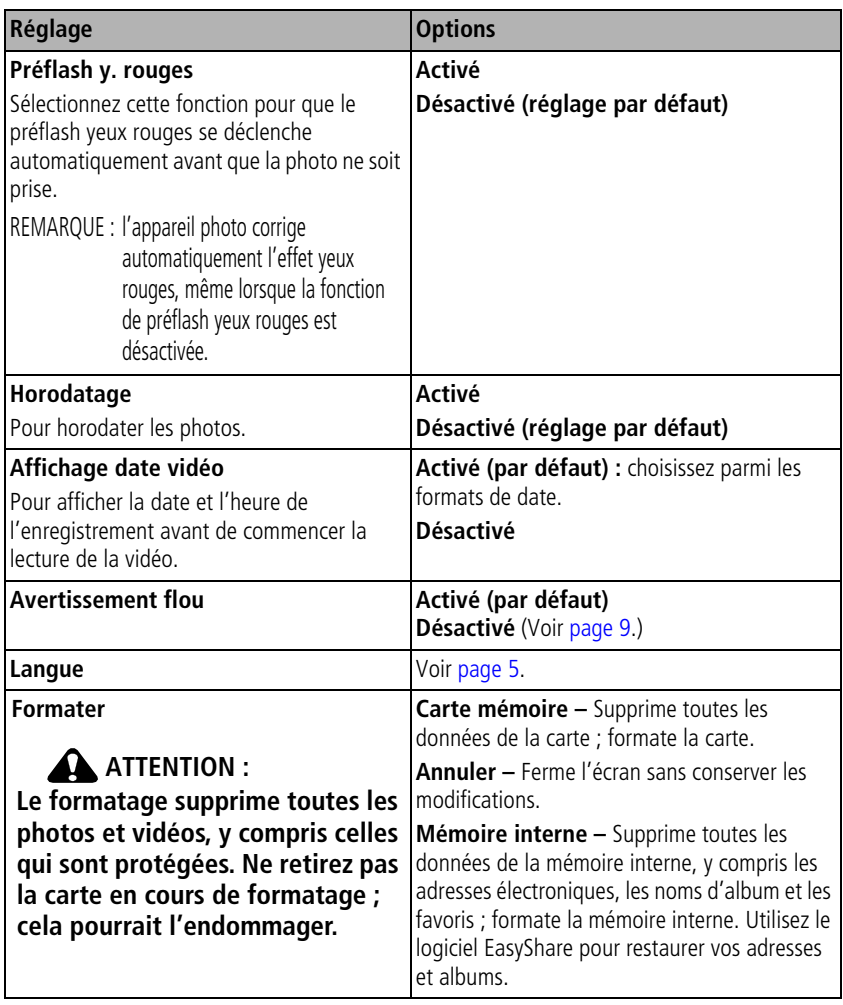

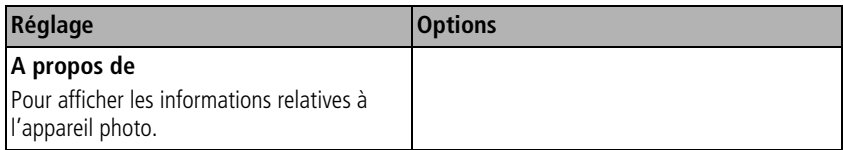

# <span id="page-46-0"></span>**Visualisation d'un diaporama**

Utilisez le diaporama pour afficher vos photos et vidéos sur l'écran LCD de l'appareil. Pour visualiser un diaporama sur un téléviseur ou sur un autre périphérique externe, voir [page 42.](#page-47-0) Pour économiser la batterie, utilisez un adaptateur secteur 3 V Kodak, en option (visitez le site Web à l'adresse suivante : [www.kodak.com/go/C663accessories](http://www.kodak.com/go/c663accessories)).

### **Lancement du diaporama**

- **1** Appuyez sur le bouton Review (Visualiser), puis sur le bouton Menu.
- **2** Appuyez sur  $\blacktriangle$  pour mettre l'option Diaporama  $\blacksquare$  en surbrillance, puis appuyez sur le bouton OK.
- **3** Appuyez sur  $\rightarrow$  pour mettre l'option Lancer diaporama en surbrillance, puis appuyez sur le bouton OK.

*Chaque photo et vidéo s'affiche une fois.*

Pour interrompre le diaporama, appuyez sur le bouton OK.

## **Modification de l'intervalle d'affichage du diaporama**

L'intervalle d'affichage par défaut est de 5 secondes par image. Vous pouvez choisir un intervalle d'affichage compris entre 3 et 60 secondes.

- **1** Dans le menu Diaporama, appuyez sur  $\blacktriangleleft \blacktriangleright$  pour mettre l'option Intervalle en surbrillance, puis appuyez sur le bouton OK.
- **2** Sélectionnez un intervalle d'affichage.

**3** Appuyez sur le bouton OK.

*Le réglage de l'intervalle est conservé jusqu'à ce que vous le changiez.*

## **Exécution d'un diaporama en boucle**

Si l'option Boucle est activée, le diaporama défile en continu.

- **1** Dans le menu Diaporama, appuyez sur  $\rightarrow$  pour mettre l'option Boucle en surbrillance, puis appuyez sur le bouton OK.
- **2** Appuyez sur  $\blacktriangle$  pour mettre l'option Activée en surbrillance, puis appuyez sur le bouton OK.

*L'exécution du diaporama se répète jusqu'à ce que vous appuyiez sur le bouton OK ou jusqu'au déchargement des piles/batteries. Le réglage Boucle est conservé jusqu'à ce que vous le changiez.*

## <span id="page-47-0"></span>**Affichage des photos et des vidéos sur un téléviseur**

Vous pouvez afficher des photos et des vidéos sur un téléviseur, un moniteur ou n'importe quel autre périphérique équipé d'une sortie vidéo. Cependant, il se peut que la qualité de l'image sur votre téléviseur ne soit pas aussi bonne que sur votre écran d'ordinateur ou qu'à l'impression.

REMARQUE : vérifiez que le réglage de la sortie vidéo (NTSC ou PAL) est correct (voir [page 39](#page-44-0)). Le défilement des images s'arrête si un câble est branché au cours de la visualisation du diaporama.

- **1** Connectez le port de sortie audio/vidéo USB de l'appareil photo et les ports d'entrée vidéo (jaune) et audio (blanc) du téléviseur à l'aide du câble audio/vidéo (inclus). Consultez le guide d'utilisation de votre téléviseur pour obtenir plus d'informations.
- **2** Visualisez les photos et vidéos sur le téléviseur.

# **Utilisation de la technologie Kodak Perfect Touch**

La technologie Kodak Perfect Touch vous permet d'obtenir des photos d'une qualité supérieure et plus lumineuses.

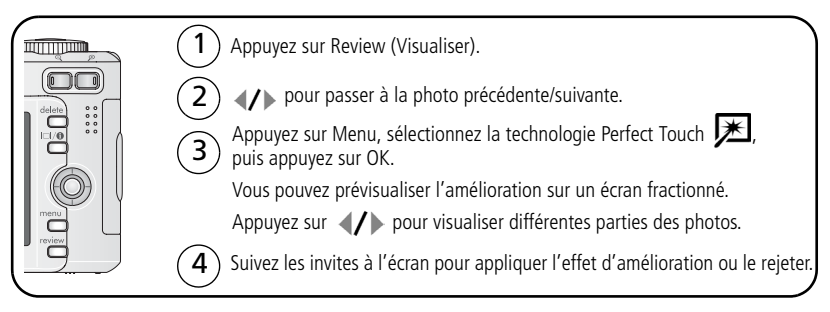

La photo est copiée, puis améliorée. (La photo d'origineest conservée.) Il n'est possible *d'améliorer une même photo à l'aide de la technologie Kodak Perfect Touch qu'une seule fois sur l'appareil photo. La technologie Kodak Perfect Touch peut être utilisée uniquement avec les photos, pas avec les vidéos.*

Appuyez sur le bouton Menu pour quitter le menu.

# **Recadrage de photos**

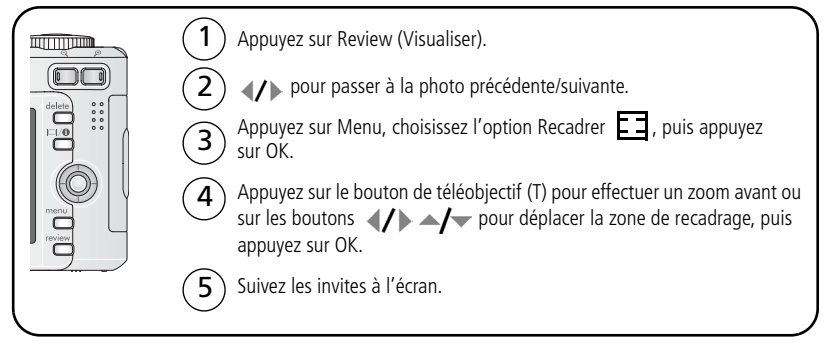

La photo est copiée, puis recadrée. (La photo d'origineest conservée.) Il n'est possible de *recadrer une même photo qu'une seule fois sur l'appareil photo.*

Appuyez sur le bouton Menu pour quitter le menu.

# **Réalisation d'une action vidéo à imprimer**

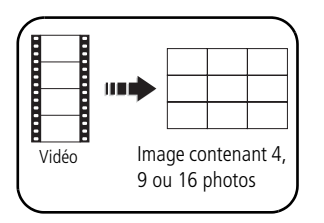

Vous pouvez créer une photo contenant 4, 9 ou 16 images à partir d'une vidéo. L'appareil sélectionne la première et la dernière image, puis 2, 7 ou 14 images séparées pas le même intervalle à partir de la vidéo. L'image créée peut être imprimée au format 10 cm x 15 cm (4 po x 6 po).

- **1** Appuyez sur le bouton Review (Visualiser), puis sur  $\langle \rangle$  pour rechercher une vidéo.
- **2** Appuyez sur le bouton Menu, choisissez l'option Imprimer action, puis appuyez sur le bouton OK.
- **3** Choisissez une option, puis appuyez sur le bouton OK. *Une image contenant 4, 9 ou 16 photos est créée. (La vidéo d'origine est conservée.)*
- Appuyez sur le bouton Menu pour quitter le menu.

## **Affichage des informations relatives aux photos ou vidéos**

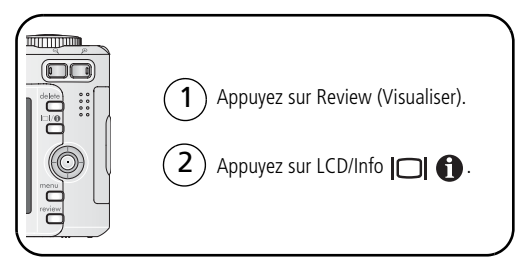

Pour quitter le mode de visualisation, appuyez sur le bouton Review (Visualiser).

# **Copie de photos et de vidéos**

Vous pouvez copier des photos ou des vidéos d'une carte mémoire dans la mémoire interne et vice-versa.

#### **Avant de copier des fichiers, vérifiez les éléments suivants :**

- Une carte doit être insérée dans l'appareil photo.
- L'emplacement de stockage des photos sélectionné sur l'appareil photo correspond à l'emplacement **à partir duquel** vous copiez les photos (voir [page 37\)](#page-42-0).

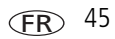

#### **Pour copier des photos ou des vidéos :**

- **1** Appuyez sur le bouton Review (Visualiser), puis sur le bouton Menu.
- **2** Appuyez sur  $\rightarrow \rightarrow \infty$  pour mettre l'option Copier  $\rightarrow \infty$  en surbrillance, puis appuyez sur le bouton OK.
- **3** Appuyez sur  $\rightarrow \rightarrow$  pour mettre une option en surbrillance.
- **4** Appuyez sur le bouton OK.
- REMARQUE : les photos et les vidéos sont copiées et non pas déplacées. Pour retirer des photos ou des vidéos de leur emplacement d'origine après les avoir copiées, supprimez-les (voir [page 14\)](#page-19-0). Les marques définies pour l'impression, l'envoi par courrier électronique et les favoris ne sont pas copiées. Les réglages de protection ne sont pas copiés. Pour protéger une photo ou une vidéo, voir [page 15.](#page-20-0)

# <span id="page-51-0"></span>**Marquage préalable des noms d'album**

Utilisez la fonction Déf. album (Photo ou Vidéo) pour présélectionner des noms d'album avant de prendre des photos ou de réaliser des vidéos. Toutes les photos ou vidéos réalisées par la suite seront associées à ces noms d'album.

## **1ère étape : sur votre ordinateur**

Utilisez le logiciel EasyShare fourni avec votre appareil photo pour créer des noms d'album sur votre ordinateur. Vous pouvez ensuite copier jusqu'à 32 noms d'album dans la mémoire interne de l'appareil photo en le connectant à l'ordinateur. Pour obtenir plus d'informations, consultez l'aide du logiciel EasyShare.

## **2e étape : sur votre appareil photo**

- **1** Dans n'importe quel mode, appuyez sur le bouton Menu.
- **2** Appuyez sur  $\rightarrow \rightarrow$  pour mettre l'option Déf. album  $\frac{1}{2}$  en surbrillance, puis appuyez sur le bouton OK.

**3** Appuyez sur  $\rightarrow \rightarrow$  pour mettre en surbrillance un nom d'album, puis appuyez sur le bouton OK. Répétez l'opération pour marquer les photos et les vidéos pour des albums.

*Les albums sélectionnés sont cochés.*

- **4** Pour désélectionner un nom d'album, mettez-le en surbrillance et appuyez sur le bouton OK. Pour supprimer toutes les sélections d'album, choisissez Effacer tout.
- **5** Mettez l'option Quitter en surbrillance, puis appuyez sur le bouton OK.

*Vos sélections sont enregistrées. Lorsque vous activez l'écran LCD de l'appareil photo, votre sélection d'albums y apparaît. Un signe plus (+) affiché après un nom d'album signifie que plusieurs albums sont sélectionnés.*

**6** Appuyez sur le bouton Menu pour quitter le menu.

## **3e étape : transfert vers votre ordinateur**

Lorsque vous transférez les photos ou vidéos marquées vers votre ordinateur, le logiciel EasyShare s'ouvre et les classe dans les dossiers d'album appropriés. Pour obtenir plus d'informations, consultez l'aide du logiciel EasyShare.

# **Marquage de photos/vidéos pour les albums**

Utilisez la fonction Album en mode de visualisation pour associer des noms d'album aux photos et séquences vidéo de votre appareil photo.

## **1ère étape : sur votre ordinateur**

Utilisez le logiciel EasyShare pour créer des albums sur votre ordinateur, puis copiez-les (32 noms max.) dans la mémoire interne de l'appareil photo. Pour obtenir plus d'informations, consultez l'aide du logiciel EasyShare.

## **2e étape : sur votre appareil photo**

- **1** Appuyez sur le bouton Review (Visualiser), puis recherchez la photo ou la vidéo.
- **2** Appuyez sur le bouton Menu.
- **3** Appuyez sur  $\rightarrow \rightarrow \infty$  pour mettre l'option Album  $\overline{z}$  en surbrillance, puis appuyez sur le bouton OK.
- **4** Appuyez sur  $\rightarrow$  pour mettre en surbrillance un dossier d'album, puis appuyez sur le bouton OK.

Pour ajouter d'autres photos au même album, appuyez sur  $\langle \rangle$  pour faire défiler l'ensemble des photos. Appuyez sur le bouton OK lorsque l'image voulue s'affiche.

Répétez l'étape 4 pour ajouter les photos dans d'autres albums.

*Le nom de l'album s'affiche avec la photo. Un signe plus (+) affiché après un nom d'album signifie que la photo a été ajoutée à plusieurs albums.*

Pour désélectionner un nom d'album, mettez-le en surbrillance et appuyez sur le bouton OK. Pour supprimer toutes les sélections d'album, choisissez Effacer tout.

## **3e étape : transfert vers votre ordinateur**

Lorsque vous transférez les photos ou vidéos marquées vers votre ordinateur, le logiciel EasyShare s'ouvre et les classe dans les dossiers d'album appropriés. Pour obtenir plus d'informations, consultez l'aide du logiciel EasyShare.

# **Partage de vos photos**

Appuyez sur le bouton Share (Partager) pour « marquer » vos photos et vidéos. Une fois qu'elles ont été transférées vers votre ordinateur, vous pouvez les partager. Appuyez sur le bouton Share (Partager) :

- A tout moment (la photo/vidéo la plus récente est affichée).
- Juste après avoir pris la photo/vidéo, pendant la visualisation rapide.
- Après avoir appuyé sur le bouton Review (Visualiser).

## **Marquage des photos pour l'impression**

- **1** Appuyez sur le bouton Share (Partager). Appuyez sur  $\langle \rangle$  pour rechercher une photo.
- **2** Appuyez sur  $\blacktriangle$  pour mettre l'option Imprimer  $\Box$  en surbrillance, puis appuyez sur le bouton OK.\*
- **3** Appuyez sur  $\blacktriangle$   $\blacktriangleright$  pour sélectionner le nombre de copies (de 0 à 99). **Facultatif :** vous pouvez appliquer un nombre de tirages à d'autres photos. Appuyez sur  $\langle \rangle$  pour rechercher une autre photo. Appuyez sur  $\rightarrow \rangle$  pour modifier le nombre de tirages.
- **4** Appuyez sur le bouton OK.

*L'icône d'impression* **a** apparaît dans la zone d'état.

**5** Appuyez sur le bouton Share (Partager) pour quitter le menu.

\* Pour marquer toutes les photos de l'emplacement de stockage, mettez l'option Impr. tout en surbrillance, appuyez sur le bouton OK, puis indiquez le nombre de copies. L'option Impr. tout n'est pas disponible en mode de visualisation rapide. Pour supprimer les marques d'impression de toutes les photos de l'emplacement de stockage, mettez l'option Annul. impr. en surbrillance, puis appuyez sur le bouton OK. L'option Annul. impr. n'est pas disponible en mode de visualisation rapide.

#### **Impression de photos marquées**

Lorsque vous transférez les photos marquées vers votre ordinateur, l'écran d'impression du logiciel Kodak EasyShare s'affiche. Pour obtenir plus d'informations, consultez l'aide du logiciel EasyShare.

Pour obtenir plus d'informations sur l'impression à partir de l'ordinateur, de la station d'impression, d'une imprimante compatible PictBridge ou d'une carte, voir [page 18.](#page-23-0)

REMARQUE : pour obtenir des tirages au format 10 cm x 15 cm (4 po x 6 po), réglez la qualité d'image sur 5 MP (3:2) (voir [page 34](#page-39-0)).

### **Marquage de photos et de vidéos pour envoi par courrier électronique**

#### **1ère étape : sur votre ordinateur**

Créez un carnet d'adresses électroniques sur votre ordinateur à l'aide du logiciel Kodak EasyShare, puis copiez les adresses (32 max.) dans la mémoire interne de l'appareil photo. Pour obtenir plus d'informations, consultez l'aide du logiciel EasyShare.

#### **2e étape : marquez les photos/vidéos sur votre appareil photo**

- **1** Appuyez sur le bouton Share (Partager). Appuyez sur  $\blacktriangleright$  pour rechercher une photo/vidéo.
- **2** Appuyez sur  $\blacktriangle$  pour mettre l'option Cour. élect.  $\equiv \blacksquare$  en surbrillance, puis appuyez sur le bouton OK.

*L'icône de courrier électronique*  $\equiv \sqrt{g}$  apparaît dans la zone d'état.

**3** Appuyez sur  $\blacktriangle$  pour mettre une adresse électronique en surbrillance, puis appuyez sur le bouton OK.

Pour marquer d'autres photos/vidéos à envoyer à la même adresse, appuyez sur (/) pour les faire défiler. Appuyez sur OK lorsque la photo voulue s'affiche.

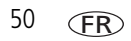

Pour envoyer les photos/vidéos à plusieurs adresses, répétez l'étape 3 pour chaque adresse.

*Les adresses sélectionnées sont cochées.*

- **4** Pour désélectionner une adresse, mettez-la en surbrillance et appuyez sur le bouton OK. Pour désélectionner toutes les adresses électroniques, mettez l'option Effacer tout en surbrillance.
- **5** Appuyez sur  $\rightarrow$  pour mettre l'option Quitter en surbrillance, puis appuyez sur le bouton OK.
- **6** Appuyez sur le bouton Share (Partager) pour quitter le menu.

#### **3e étape : transfert et envoi par courrier électronique**

Lorsque vous transférez les photos et vidéos marquées vers votre ordinateur, l'écran de courrier électronique s'ouvre pour vous permettre de les envoyer aux adresses spécifiées. Pour obtenir plus d'informations, consultez l'aide du logiciel EasyShare.

## **Marquage de photos comme favoris**

Vous pouvez conserver vos photos préférées dans le dossier Favoris de la mémoire interne de l'appareil photo, puis les partager avec vos amis et votre famille.

REMARQUE : lorsque vous transférez des photos de votre appareil photo vers votre ordinateur, toutes les photos (y compris vos favorites) sont stockées sur l'ordinateur au format original. Vos photos favorites sont transférées à nouveau sur votre appareil photo dans un format réduit, ce qui vous permet d'en afficher et d'en partager plus.

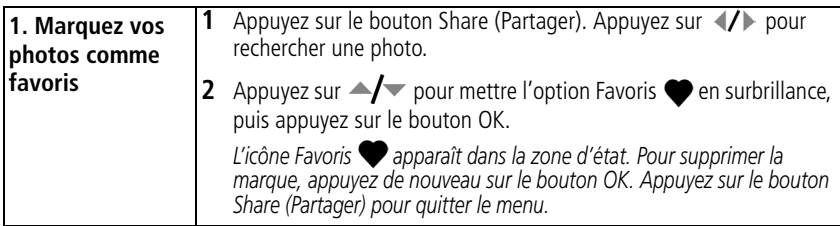

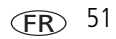

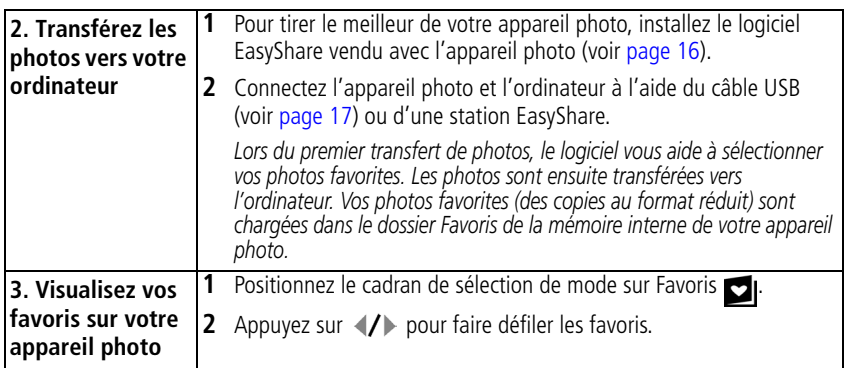

REMARQUE : le nombre de favoris stockés par l'appareil photo est limité. À l'aide de l'option Favoris de l'appareil photo du logiciel EasyShare, personnalisez la taille du dossier Favoris de l'appareil photo. Les vidéos marquées comme favoris restent dans le dossier Favoris du logiciel EasyShare. Pour obtenir plus d'informations, consultez l'aide du logiciel EasyShare.

#### **Réglages en option**

En mode Favoris, appuyez sur le bouton Menu pour accéder aux réglages supplémentaires.

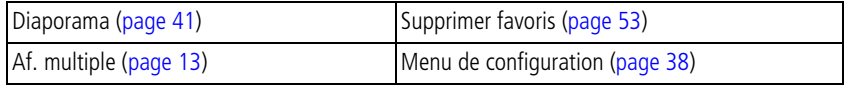

REMARQUE : les photos prises avec une qualité de 5 MP (3:2) s'affichent avec un rapport de 3:2 et une barre noire apparaît en haut de l'écran

#### <span id="page-58-0"></span>**Suppression de tous les favoris de l'appareil photo**

- **1** Positionnez le cadran de sélection de mode sur Favoris  $\Box$ .
- **2** Appuyez sur le bouton Menu.
- **3** Mettez l'option Supprimer favoris  $\bullet$  en surbrillance et appuyez sur le bouton OK. *Toutes les photos enregistrées dans le dossier Favoris de la mémoire interne sont supprimées. Les favoris sont récupérés lors du transfert suivant de photos sur l'ordinateur.*
- **4** Appuyez sur le bouton Menu pour quitter le menu.

#### **Annulation du transfert de favoris vers l'appareil photo**

- **1** Ouvrez le logiciel Kodak EasyShare. Cliquez sur l'onglet Ma collection.
- **2** Allez sur la page Albums.
- **3** Cliquez sur l'album Favoris de l'appareil photo.
- **4** Cliquez sur Supprimer un album.

La prochaine fois que vous transférerez des photos de votre appareil photo vers *l'ordinateur, utilisez l'Assistant Favoris de l'appareil photo pour recréer votre album de favoris ou pour désactiver la fonction Favoris de l'appareil photo.*

#### **Impression et envoi par courrier électronique des favoris**

- **1** Positionnez le cadran de sélection de mode sur Favoris  $\Box$  . Appuyez sur  $\Diamond$ pour rechercher une photo.
- **2** Appuyez sur le bouton Share (Partager).
- **3** Mettez l'option Imprimer  $\Box$  ou Cour. élect.  $\equiv \Box$  en surbrillance, puis appuyez sur le bouton OK.
- REMARQUE : les favoris pris avec cet appareil photo (et non importés d'une autre source) conviennent pour des tirages de 10 cm x 15 cm (4 po x 6 po) maximum.

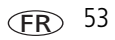

# **5 Dépannage**

Pour obtenir une assistance pas à pas pour votre produit, visitez le site Web à l'adresse [www.kodak.com/go/c663support e](http://www.kodak.com/go/c663support)t cliquez sur Interactive Troubleshooting & Repairs (Dépannage et réparations interactifs).

# **Problèmes liés à l'appareil photo**

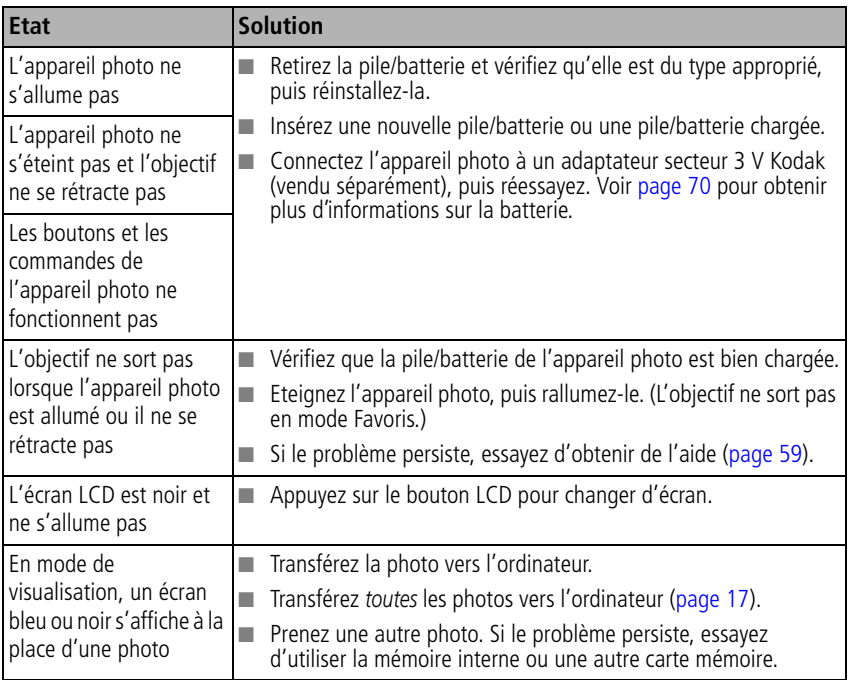

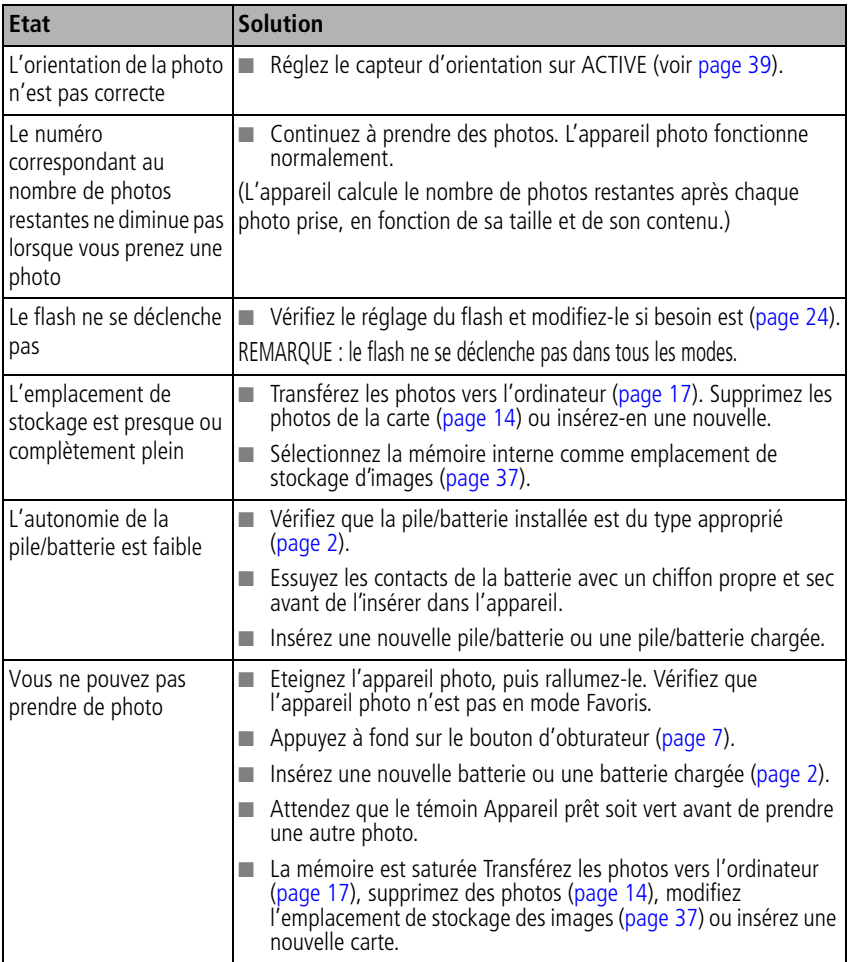

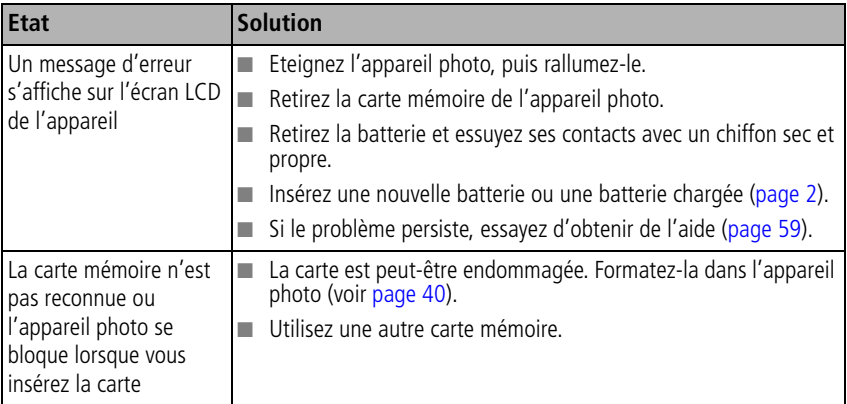

# **Problèmes d'ordinateur et de connexion**

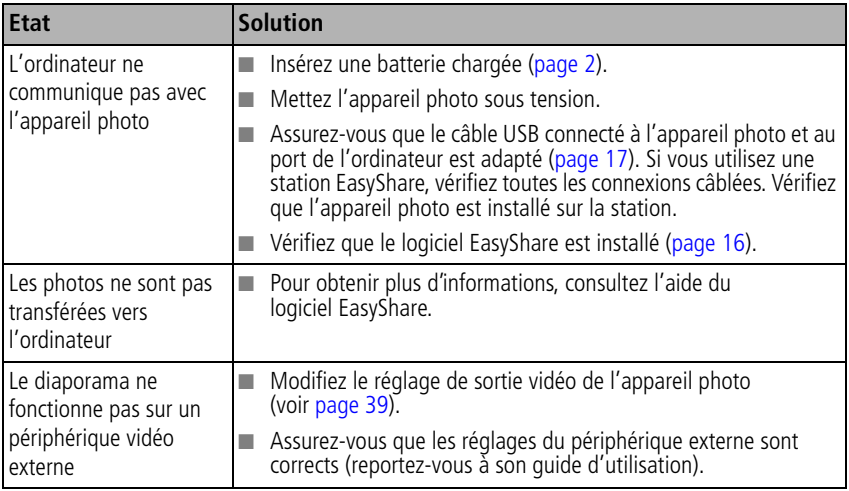

# **Problèmes de qualité d'image**

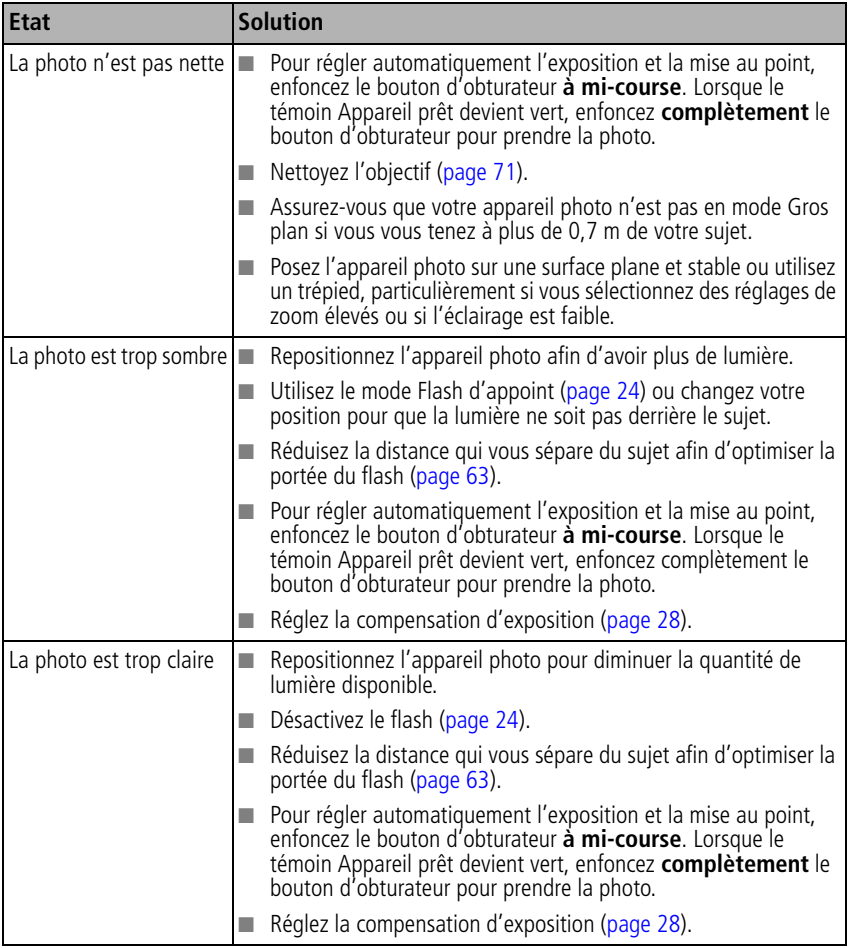

## **Problèmes d'impression directe (imprimante compatible PictBridge)**

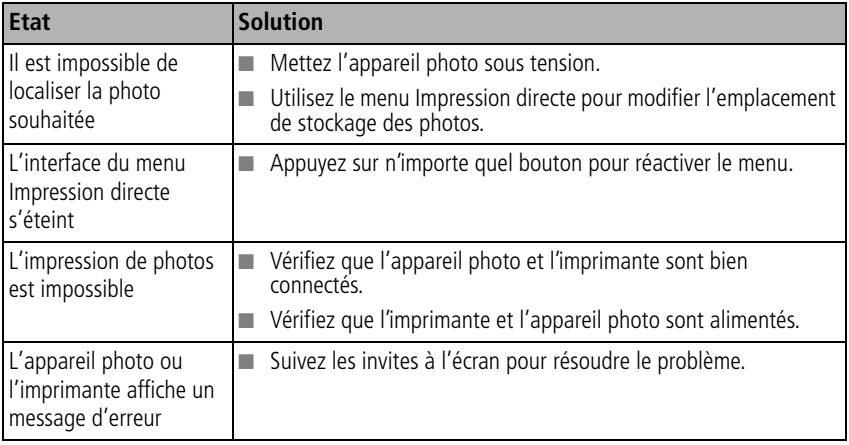

# <span id="page-64-0"></span>**6 Obtention d'aide**

# **Liens utiles**

## **Appareil photo**

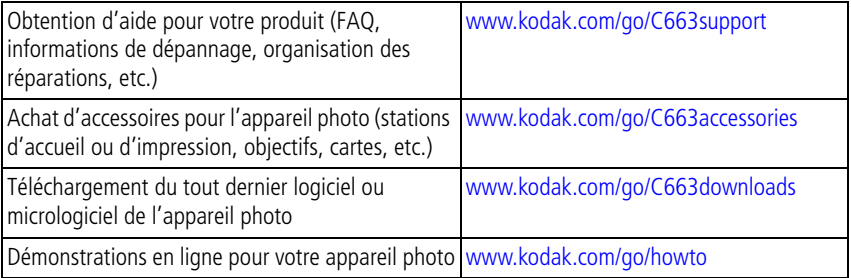

## **Logiciel**

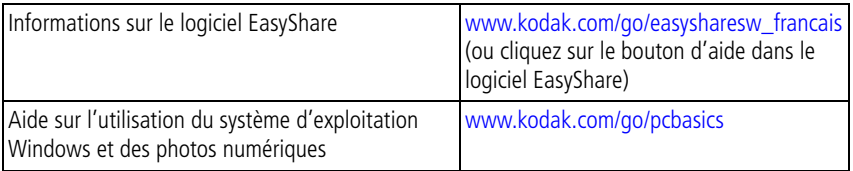

## **Divers**

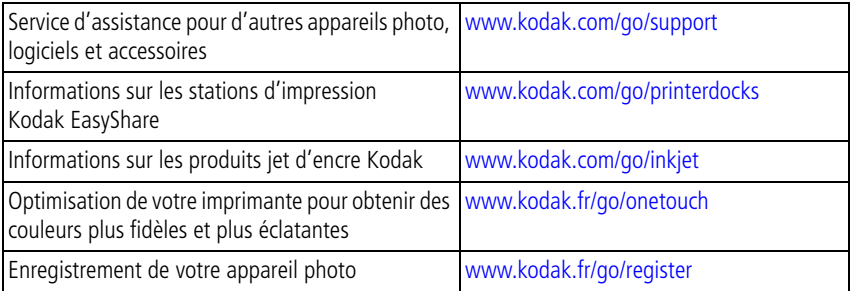

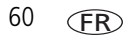

# **Assistance client par téléphone**

Si vous avez des questions sur votre produit, vous pouvez vous adresser à un agent de l'assistance client :

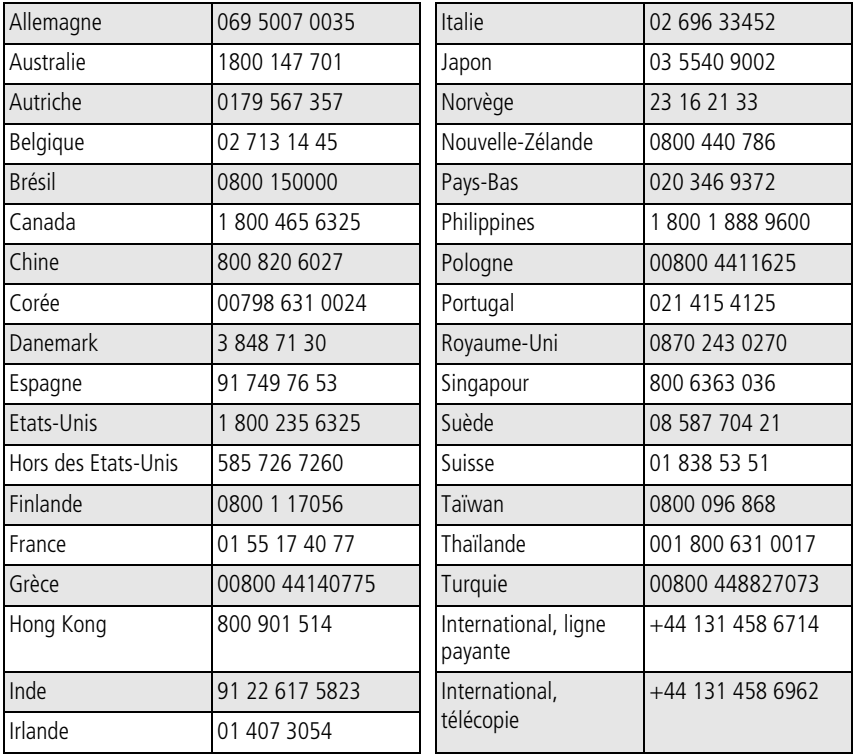

Pour obtenir une liste récente des numéros de téléphone, visitez le site Web suivant : [www.kodak.com/US/en/digital/contacts/DAIInternationalContacts.shtml](http://www.kodak.com/US/en/digital/contacts/DAIInternationalContacts.shtml)

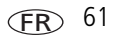

**7 Annexe**

# **Caractéristiques de l'appareil photo**

Pour obtenir des caractéristiques plus détaillées, visitez notre site Web à l'adresse suivante : [www.kodak.com/go/C663support](http://www.kodak.com/go/c663support).

**CCD –** 1/2,5 po, rapport largeur/hauteur 4:3

#### **Taille de l'image produite –**

6 MP : 2 832 x 2 128 pixels 5 MP (3:2) : 2 832 x 1 888 pixels 4 MP : 2 304 x 1 728 pixels 3 MP : 2 048 x 1 536 pixels 1 MP : 1 200 x 900 pixels

**Affichage des couleurs –** Ecran LCD hybride couleur 56 mm 115 000 pixels

**Viseur électronique couleur –** Ecran LCD

**Prévisualisation (LCD) –** Fréquence d'images : 30 images/seconde

**Objectif de prise de vue –** Zoom optique 3x, objectif en verre asphérique Schneider-Kreuznach Variogon, f/2,7-4,6 (équivalent 35 mm : 34-102 mm)

#### **Protection de l'objectif –** Intégrée

**Zoom numérique –** Les réglages disponibles sont compris entre 3,6x et 15x, avec des paliers de 0,6x. (Incompatible avec la prise de vidéo.)

**Système de mise au point –** TTL-AF ; automatique, zone centrale. Portée :

60 cm à l'infini en grand angle

2 m à infini en téléobjectif

5 à 70 cm en grand angle/gros plan

22 à 70 cm en téléobjectif/gros plan

10 m à l'infini en mode Paysage

**Mesure de l'exposition –** TTL-AE ; Multizones, Point central, Zone centrale

**Compensation d'exposition –** valeur d'expo. +/-2, paliers de 1/3

#### **Vitesse d'obturation –**

Automatique : 1/8 à 1/1 600 s

Exposition longue durée : 0,5 à 8 s

#### **Vitesse ISO –**

Automatique : 80 à 160

A sélectionner : 80, 100, 200, 400, 800 (800 disponible uniquement avec les photos au format 1 MP)

<span id="page-68-0"></span>**Flash électronique –** Flash automatique avec capteur photoélectrique

Portée en vitesse ISO 140 : 0,6 à 3,7 m en grand angle ; 0,6 à 2,1 m en téléobjectif

**Modes de flash –** Automatique, D'appoint, Préflash yeux rouges, Désactivé

**Modes de prise de vue –** Modes Automatique, Paysage, Gros plan, P/M, Vidéo , Scène.

**Mode rafale –** 4 photos maximum (3 photos en mode ISO 400 ou 800) ; AF, AE et BBA pour la première prise uniquement

#### **Réalisation de vidéos –**

VGA (640 x 480) à 24 images/s

QVGA (320 x 240) à 24 images/s

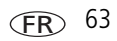

#### **Format du fichier image –**

Photo : EXIF version 2.21 (compression JPEG), organisation de fichier DCF Vidéo : QuickTime (CODEC MPEG4)

**Stockage d'images –** Carte SD  $\leq$  ou MMC en option (le logo SD est une marque déposée de SD Card Association).

**Capacité de stockage interne –** Mémoire interne de 32 Mo (28 Mo disponibles pour le stockage de photos. 1 Mo correspond à un million d'octets).

**Visualisation rapide –** Oui

**Sortie vidéo –** NTSC ou PAL

**Alimentation –** CRV3 ; piles 2-AA au lithium, 2-AA Ni-MH, batterie rechargeable Ni-MH Kodak pour appareil photo numérique (KAA2HR) ; adaptateur secteur 3 V

**Communication avec l'ordinateur –** USB 2.0 (protocole PIMA 15740), via câble USB modèle U-8 ; station d'accueil ou d'impression EasyShare

**Prise en charge de l'imprimante PictBridge –** Oui

**Retardateur –** 2 secondes, 10 secondes ou 2 prises de vue

**Balance des blancs –** Automatique, Lumière du jour, Ombre ouverte, Lumière artificielle, Fluorescent

**Modes Couleur –** Saturées, Neutres, Atténuées, Noir et blanc, Sépia

**Horodatage –** Aucun, AAAAMMJJ, MMJJAAAA, JJMMAAAA

#### **Montage sur trépied –** 0,6 cm

**Viseur –** Image réelle optique ; champ de vision de 84 %

#### **Température d'utilisation –** 0 à 40° C

**Taille –** 3,55 cm x 6,47 cm x 8,47 cm éteint

**Poids –** 150 g sans carte ni pile/batterie

## **Réglages du flash dans chaque mode**

Les réglages du flash sont prédéfinis pour tous les modes de prise de vue.

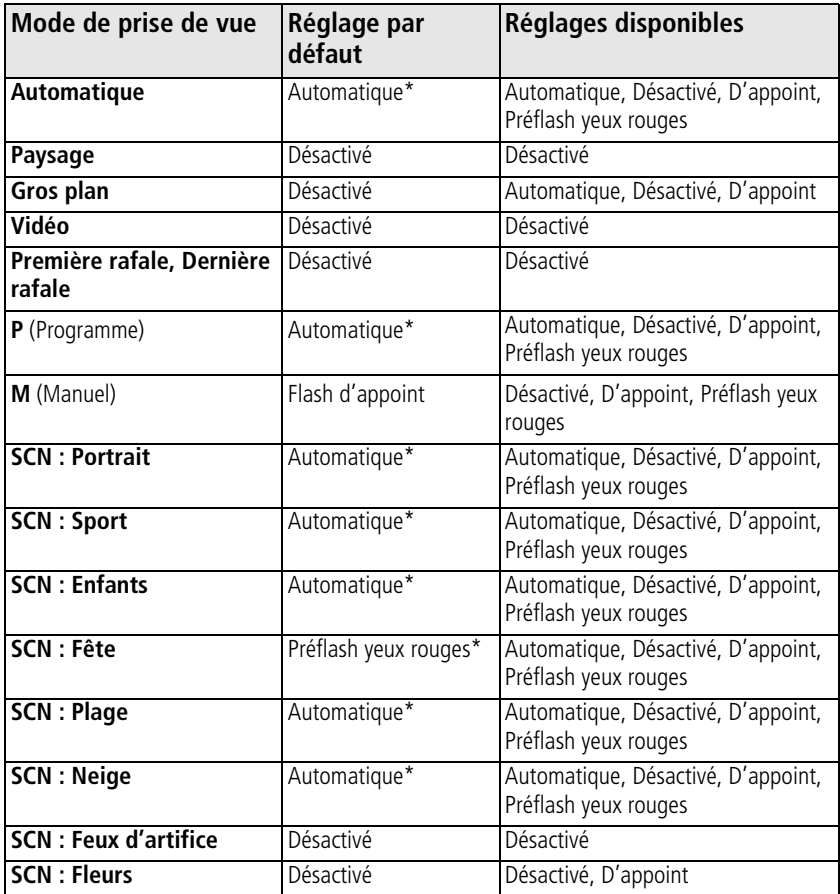

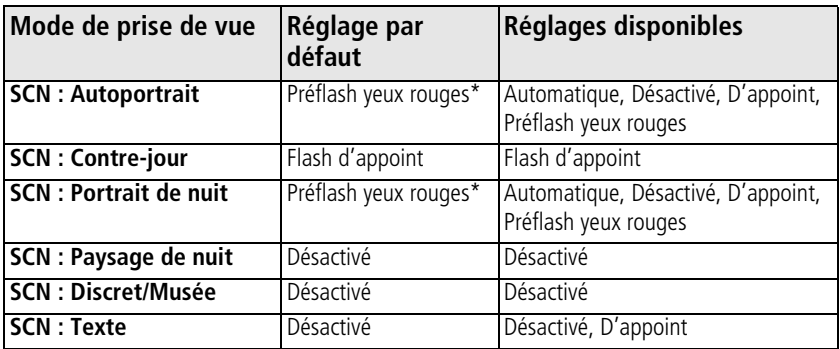

\* Dans ces modes, l'option Automatique ou Préflash yeux rouges, une fois sélectionnée, reste active par défaut.

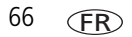
# **Capacités de stockage**

<span id="page-72-0"></span>■ De même que la taille des fichiers varie, le nombre de photos ou de vidéos que vous pouvez stocker peut changer. Les favoris occupent de l'espace supplémentaire dans la mémoire interne.

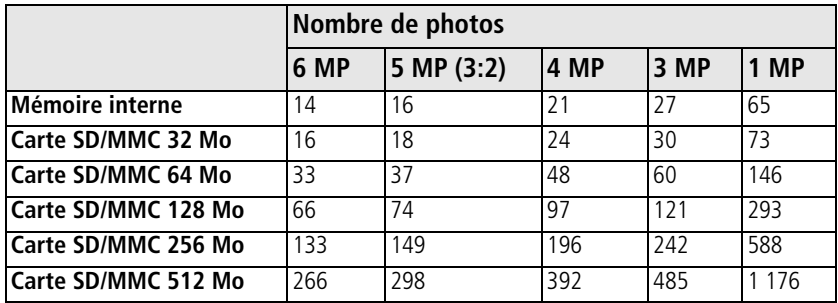

# **Capacité de stockage d'images**

#### **Capacité de stockage de vidéos**

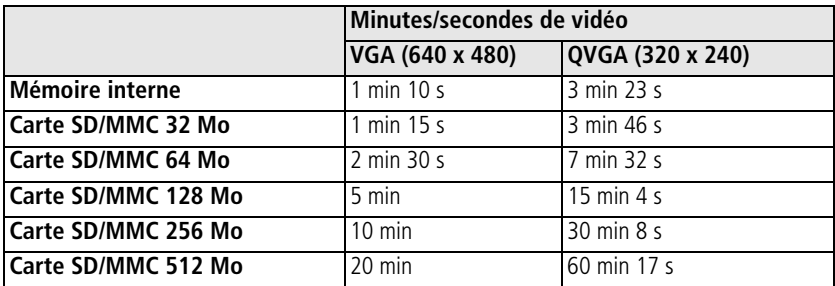

# **Consignes de sécurité importantes**

**A** ATTENTION : **Ne tentez pas de démonter l'appareil vous-même. Certaines pièces ne sont pas réparables par l'utilisateur. Faites appel à des personnes qualifiées. Ne mettez jamais l'appareil en contact avec du liquide. N'exposez pas l'appareil à de l'humidité ou à des températures extrêmes. Les adaptateurs secteur et les chargeurs de batteries Kodak peuvent uniquement être utilisés en intérieur. Tout réglage, commande ou instruction non spécifié ici est susceptible de provoquer des risques mécaniques, électriques ou d'électrocution. Si l'écran LCD est cassé, ne touchez ni le verre ni le liquide. Contactez l'assistance client de Kodak.**

# **Utilisation**

- L'utilisation de tout autre accessoire non recommandé par Kodak, tel qu'un adaptateur secteur, pourrait provoquer des risques d'incendie, d'électrocution ou de blessures.
- Utilisez uniquement un ordinateur conforme USB. Contactez le fabricant de votre ordinateur si vous avez des questions.
- Avant d'utiliser votre appareil dans un avion, vous devez impérativement vérifier toutes les instructions spécifiées à bord.

# **Mesures de sécurité et manipulation des batteries/piles**

#### <span id="page-73-0"></span>**A** ATTENTION : **Si la pile/batterie est chaude, patientez un moment afin qu'elle refroidisse avant de la retirer de l'appareil.**

- Utilisez uniquement une batterie compatible avec cet appareil pour éviter tout risque d'explosion.
- Gardez la batterie hors de portée des enfants.
- Ne mettez pas les piles/batteries en contact avec des objets métalliques (y compris des pièces de monnaie) ; elles pourraient chauffer, fuir, se décharger ou provoquer un court-circuit.
- Ne désassemblez pas les piles/batteries, ne les insérez pas à l'envers ou ne les exposez pas à du liquide, à l'humidité, au feu ou à des températures extrêmes.
- Si vous n'utilisez pas votre appareil pendant un certain temps, retirez la batterie/pile. Si jamais vous constatez une fuite des piles/batteries dans l'appareil, contactez l'assistance client Kodak.
- En cas de fuite des piles/batteries et de contact avec la peau, rincez immédiatement à l'eau et contactez votre médecin. Pour obtenir des informations supplémentaires, contactez l'assistance client Kodak la plus proche.
- Veillez à respecter la législation nationale et locale en vigueur dans le pays lorsque vous mettez les piles/batteries au rebut.
- Ne tentez pas de recharger des piles non rechargeables.

Pour obtenir plus d'informations sur les piles/batteries, visitez le site Web à l'adresse suivante : [www.kodak.com/global/en/service/batteries/batteryUsage.jhtml](http://www.kodak.com/global/en/service/batteries/batteryUsage.jhtml)

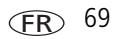

# <span id="page-75-2"></span>**Autonomie de la pile/batterie**

Utilisez une pile/batterie Kodak. Le type de pile/batterie à utiliser est indiqué sur le compartiment des piles/batteries.

<span id="page-75-1"></span>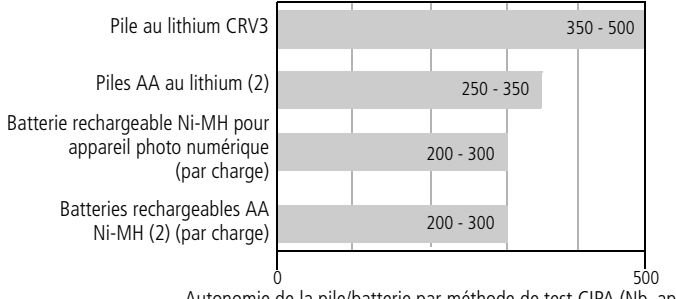

<span id="page-75-3"></span><span id="page-75-0"></span>0 500 Autonomie de la pile/batterie par méthode de test CIPA (Nb. approximatif de photos prises en mode Automatique, avec une carte mémoire SD 128 Mo.) L'autonomie des batteries dépend des conditions d'utilisation.

**Il est déconseillé d'utiliser des piles alcalines**. Pour que vos piles/batteries aient une durée d'utilisation acceptable et que l'appareil photo offre une bonne autonomie, utilisez les piles/batteries répertoriées ci-dessus.

# **Prolongement de l'autonomie de la pile/batterie**

- Voir Luminosité LCD ([page 39](#page-44-0)) et Mise hors tension automatique ([page 39\)](#page-44-1).
- Limitez les opérations suivantes, qui favorisent l'usure de la pile ou batterie :
	- Visualisation des photos sur l'écran de l'appareil (voir [page 12](#page-17-0))
	- Utilisation de l'écran LCD de l'appareil photo comme viseur (voir [page 7](#page-12-0))
	- Utilisation excessive du flash
- La présence de poussière sur les contacts de la pile/batterie peut réduire son autonomie. Essuyez les contacts des piles/batteries avec un chiffon propre et sec avant de les insérer dans l'appareil.

**EXECUTE:** Les piles/batteries fonctionnent moins bien à des températures inférieures à 5 °C. Ayez toujours sur vous une pile/batterie de rechange lorsque vous utilisez l'appareil photo par temps froid et gardez-la au chaud. Ne jetez pas des piles/batteries froides qui ne fonctionnent plus ; vous pourrez les réutiliser une fois qu'elles seront ramenées à température ambiante.

# <span id="page-76-1"></span>**Mise à niveau du logiciel et du micrologiciel**

Téléchargez les dernières versions du logiciel inclus sur le CD du logiciel Kodak EasyShare et du micrologiciel de l'appareil photo (logiciel qui fonctionne sur l'appareil photo). Rendez-vous sur le site Web à l'adresse suivante : [www.kodak.com/go/C663downloads.](www.kodak.com/go/C663downloads)

# <span id="page-76-0"></span>**Entretien et précautions supplémentaires**

- Si l'appareil a été exposé à l'humidité ou à des températures extrêmes, éteignez-le et retirez la batterie et la carte mémoire. Laissez sécher tous les composants à l'air libre pendant au moins 24 heures avant de réutiliser l'appareil photo.
- Soufflez légèrement sur l'objectif ou l'écran de l'appareil pour éliminer les poussières. Essuyez-le avec précaution à l'aide d'un chiffon doux non pelucheux ou d'une lingette pour objectifs non traitée. N'utilisez pas de solutions nettoyantes autres que celles spécifiquement destinées aux objectifs d'appareils photo. Ne laissez pas de produits chimiques, une crème solaire par exemple, entrer en contact avec la surface peinte de l'appareil photo.
- Des contrats de maintenance sont proposés dans certains pays. Pour obtenir plus d'informations, contactez un distributeur de produits Kodak.
- <span id="page-76-2"></span>■ Pour obtenir des informations sur la mise au rebut ou le recyclage de l'appareil photo numérique, contactez les autorités locales. Visitez le site Web de l'organisme Electronics Industry Alliance, à l'adresse suivante : [www.eiae.org](http://www.eiae.org) ou le site Web de Kodak, à l'adresse suivante : [www.kodak.com/go/C663support](http://www.kodak.com/go/c663support).

# <span id="page-77-0"></span>**Garantie**

# **Garantie limitée**

Kodak garantit que les appareils photo numériques et accessoires Kodak EasyShare (sans les piles/batteries) sont exempts de toute défaillance ou défaut matériel et de fabrication pendant un an à compter de la date d'achat.

Conservez l'original daté de la preuve d'achat. Une preuve de la date d'achat sera requise lors de toute demande de réparation sous garantie.

# **Couverture de la garantie limitée**

Cette garantie limitée s'appliquera uniquement dans la zone géographique où les appareils photo numériques et accessoires Kodak ont été achetés.

Kodak REPARERA ou REMPLACERA les appareils photo numériques et accessoires Kodak EasyShare s'ils ne fonctionnent pas correctement pendant la période de garantie, sous réserve des conditions et/ou limitations énoncées ici. Ces réparations comprennent la main-d'œuvre ainsi que les réglages nécessaires et/ou les pièces de rechange. Cette réparation ou ce remplacement constitue votre seul recours dans le cadre de cette garantie.

Si des pièces de remplacement sont utilisées lors des réparations, ces pièces peuvent avoir été remises à neuf ou contenir des matériaux remis à neuf. Si le produit complet doit être remplacé, il peut être remplacé par un produit remis à neuf.

# **Limitations**

Les demandes de service sous garantie ne seront pas acceptées sans justificatif de la date d'achat, tel qu'une copie de la preuve d'achat datée de l'appareil photo numérique ou de l'accessoire Kodak EasyShare. Conservez toujours l'original dans vos archives.

Cette garantie ne s'applique pas à la pile/batteries ou aux piles/batteries utilisées dans les appareils photo numériques ou accessoires. Elle ne couvre pas les circonstances indépendantes de la volonté de Kodak, ni les problèmes résultant de tout manquement à l'observation des consignes d'utilisation décrites dans le Guide d'utilisation des appareils photo numériques et accessoires Kodak EasyShare.

Cette garantie ne s'applique pas lorsque la panne est due à des dommages subis lors de l'expédition, à un accident, à une altération, à une modification, à une réparation non autorisée, à un usage inadapté, à un abus, à une utilisation avec des accessoires ou des appareils non compatibles, au non-respect des consignes d'utilisation, d'entretien ou d'emballage fournies par Kodak, à la non-utilisation des articles fournis par Kodak (tels que les adaptateurs et les câbles) ou aux demandes effectuées après la date d'expiration de cette garantie.

Kodak n'émet aucune autre garantie expresse ou implicite à l'égard de ce produit. Dans l'éventualité où l'exclusion de toute garantie implicite n'est pas applicable selon la loi, la durée de la garantie implicite sera d'un an à compter de la date d'achat.

Le remplacement représente la seule obligation contractée par Kodak. Kodak ne pourra être tenu responsable d'aucun dommage particulier, consécutif ou fortuit résultant de la vente, de l'achat ou de l'utilisation de ce produit, quelle qu'en soit la cause. Toute responsabilité relative à tout dommage particulier, consécutif ou fortuit (y compris, mais sans s'y limiter, aux pertes de revenus ou de profit, aux coûts d'immobilisation, à la perte d'utilisation de l'équipement, aux coûts d'équipements, d'installation ou de services de remplacement ou à des demandes de vos clients pour de tels dommages résultant de l'achat, de l'utilisation ou de la panne du produit), quelle qu'en soit la cause ou en raison de la violation de toute garantie écrite ou implicite, est expressément déclinée par la présente.

# **Vos droits**

Certains Etats ou juridictions ne reconnaissent pas les exclusions ou les limitations à l'égard des dommages consécutifs ou fortuits et les limitations ou exclusions susmentionnées peuvent ne pas vous être applicables. Certains Etats ou juridictions ne reconnaissent pas les limitations sur la durée des garanties implicites et les limitations susmentionnées peuvent ne pas vous être applicables.

Cette garantie vous donne des droits spécifiques et il se peut que vous possédiez d'autres droits, qui peuvent varier, selon l'Etat ou la juridiction.

#### **En dehors des Etats-Unis et du Canada**

Les termes et conditions de cette garantie peuvent être différents en dehors des Etats-Unis et du Canada. À moins qu'une garantie spécifique de Kodak ne soit communiquée à l'acquéreur par écrit par une entreprise Kodak, aucune autre garantie ou responsabilité n'existe au-delà des exigences minimales imposées par la loi, même si le défaut, le dommage ou la perte a été provoqué par une négligence ou tout autre acte.

# **Conformité aux réglementations**

# **Conformité et stipulations FCC**

<span id="page-80-0"></span>Appareil photo numérique Kodak EasyShare C663 Zoom

A l'issue des tests dont il a fait l'objet, cet équipement a été déclaré conforme à la section 15 de la réglementation FCC applicable aux appareils numériques de classe B. Ces limites sont conçues pour fournir une protection suffisante contre les interférences nuisibles dans les installations résidentielles.

Cet équipement génère, utilise et peut émettre des ondes radioélectriques susceptibles de créer des interférences nuisibles dans les communications radioélectriques si l'équipement est installé incorrectement. Cependant, il n'est pas garanti qu'aucune interférence ne se produise dans une installation particulière.

Dans le cas où cet équipement créerait des interférences avec la réception radio ou télévisée, ce qui peut être vérifié en éteignant et en rallumant l'appareil, il est conseillé d'essayer de corriger ces interférences en appliquant une ou plusieurs des mesures suivantes : 1) réorienter ou déplacer l'antenne de réception ; 2) augmenter la distance entre l'équipement et le récepteur ; 3) relier l'équipement à une prise de courant située sur un circuit différent de celui sur lequel le récepteur est connecté ; 4) prendre conseil auprès d'un distributeur ou d'un technicien radio/TV qualifié.

Les changements ou modifications non expressément approuvées par les autorités compétentes en matière de conformité peuvent priver l'utilisateur du droit d'utiliser l'équipement en question. Lorsque des câbles d'interface blindés ont été fournis avec le produit ou avec des composants ou accessoires complémentaires et spécifiés comme devant être utilisés avec l'installation du produit, ils doivent être utilisés conformément à la réglementation de la FCC.

# **Spécification C-Tick (Australie)**

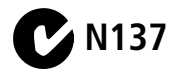

# **Déclaration du ministère des Communications du Canada**

**DOC Class B Compliance –** This Class B digital apparatus complies with Canadian ICES-003.

**Respect des normes-Classe B –** Cet appareil numérique de la classe B est conforme à la norme NMB-003 du Canada.

## **Étiquetage DEEE (directive sur les déchets d'équipements électriques et électroniques)**

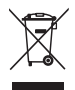

<span id="page-81-1"></span><span id="page-81-0"></span>Si vous habitez dans un pays de l'Union Européenne, ne jetez pas ce produit parmi les ordures ménagères. Contactez les autorités locales ou rendez-vous sur le site [www.kodak.com/go/recycle](http://www.kodak.com/go/recycle) pour obtenir des informations sur le recyclage.

## **Norme VCCI ITE pour produits de classe B**

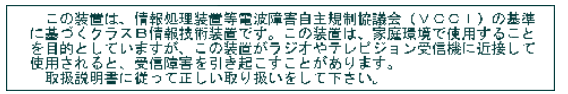

Traduction française : Ceci est un produit de classe B basé sur la norme du VCCI ITE (Voluntary Control Council for Interference from Information Technology Equipment). Il peut provoquer des interférences radio s'il est utilisé à proximité d'un poste de radio ou d'un téléviseur dans un milieu résidentiel. Installez et utilisez cet équipement conformément aux instructions du manuel.

# **MPEG-4**

Toute utilisation de ce produit en accord avec la norme visuelle MPEG-4 est interdite, excepté à des fins personnelles et non commerciales.

# **Index 11**

## **A**

[à propos de cet appareil photo, 41](#page-46-0) [à propos des photos/vidéos, 45](#page-50-0) [accessoires, 18](#page-23-0) [achat, 59](#page-64-0) [carte SD/MMC, 6](#page-11-0) [piles/batteries, 70](#page-75-0) [station d'impression, 18](#page-23-1) [adresses URL, sites Web Kodak, 59](#page-64-1) [affichage d'un diaporama, 41](#page-46-1) [affichage multiple, 13](#page-18-0) [agrandissement d'une photo, 12](#page-17-1) [aide, 54](#page-59-0) [liens Web, 59](#page-64-1) album [définition, 37](#page-42-0) [marquage des photos, 46](#page-51-0) alimentation [appareil photo, 4](#page-9-0) [annexe, 62](#page-67-0) [annuler, 14](#page-19-0) [annuler une suppression, 14](#page-19-0) [assistance client, 61](#page-66-0) [assistance technique, 61](#page-66-0) [assistance téléphonique, 61](#page-66-0) automatique [amélioration, 43](#page-48-0) [contrôle de la mise au point, 36](#page-41-0) [flash, 24](#page-29-0) [marques de cadrage de la mise au](#page-16-0)  point, 11 [mode, 26](#page-31-0)

autonomie attendue [piles/batteries, 70](#page-75-1) [autoportrait, 27](#page-32-0) avertissement [formatage, 15](#page-20-0) [avertissement flou, 40](#page-45-0)

#### **B**

[balance des blancs, 35](#page-40-0) batteries/piles [autonomie attendue, 70](#page-75-1) [sécurité, 68](#page-73-0) [types, 70](#page-75-1) [boucle, diaporama, 42](#page-47-0) bouton [bouton Flash, i](#page-2-0) [bouton retardateur, i](#page-2-1) [Delete \(Supprimer\), ii,](#page-3-0) [8](#page-13-0) [flash, 24](#page-29-0) [grand angle, ii](#page-3-1) [informations, ii](#page-3-2) [LCD/Info, ii](#page-3-3) [Menu, ii](#page-3-4) [obturateur, i](#page-2-2) [OK, ii](#page-3-5) [rafale, i,](#page-2-1) [32](#page-37-0) [Review \(Visualiser\), ii,](#page-3-6) [12](#page-17-2) [Share \(Partager\), ii](#page-3-7) [téléobjectif, ii](#page-3-8) [zoom, 23](#page-28-0) [bouton d'informations, ii](#page-3-2) [bouton d'obturateur, i](#page-2-2)

*www.kodak.com/go/support*  $\overline{FR}$  77

[bouton de grand angle, ii](#page-3-1) [bouton de téléobjectif, ii](#page-3-8) [bouton Delete \(Supprimer\), ii](#page-3-0) [Bouton LCD/Info, ii](#page-3-3) [bouton Menu, ii](#page-3-4) [bouton OK, ii](#page-3-5) [bouton rafale, i](#page-2-1) [bouton Review \(Visualiser\), ii,](#page-3-6) [12](#page-17-2) [Bouton Share \(Partager\), ii](#page-3-7) [bracketing de l'exposition, 33](#page-38-0)

# **C**

câble [audio/vidéo, 42](#page-47-1) [USB, 17](#page-22-0) [câble USB, 17](#page-22-0) [cadran de sélection de mode, i,](#page-2-3) [26](#page-31-1) [capacité de stockage, 67](#page-72-0) [capteur d'orientation, 39](#page-44-2) [caractéristiques de l'appareil photo, 62](#page-67-1) carte SD/MMC [capacités de stockage, 67](#page-72-0) [impression à partir de, 20](#page-25-0) [insertion, 6](#page-11-0) [cellule photoélectrique, i](#page-2-4) chargement [carte SD/MMC, 6](#page-11-0) [logiciel, 16](#page-21-0) [compatibilité, station, 21](#page-26-0) [compensation d'exposition, 33](#page-38-1) [conformité VCCI, 76](#page-81-0) [contre-jour, 27](#page-32-1)

copie de photos [carte vers mémoire, 45](#page-50-1) [mémoire vers carte, 45](#page-50-1) copie des photos [sur l'ordinateur, 16](#page-21-1) [corbeille, suppression, 8](#page-13-0)

#### **D**

[DEEE, 76](#page-81-1) définition [album, 37](#page-42-0) [dépannage, 54](#page-59-0) diaporama [boucle continue, 42](#page-47-0) [exécution, 41](#page-46-1) [intervalle, 41](#page-46-2) [problèmes, 56](#page-61-0) [directives, à propos des](#page-75-0)  piles/batteries, 70 [discret/musée, 27](#page-32-2) [dragonne, 1](#page-6-0)

#### **E**

écran de l'appareil photo [visualisation des vidéos, 12](#page-17-3) [Ecran LCD, ii](#page-3-9) [enfants, 27](#page-32-3) [entretien de l'appareil photo, 71](#page-76-0) [envoi de photos/vidéos par courrier](#page-55-0)  électronique, 50 état [flou, 9](#page-14-0) [exécution d'un diaporama, 41](#page-46-1)

FR

78 *www.kodak.com/go/support*

exposition [compensation, 28](#page-33-0) [mesure, 35](#page-40-1)

# **F**

favoris [marquage, 51](#page-56-0) [réglages, 52](#page-57-0) [suppression, 53](#page-58-0) [fête, 27](#page-32-4) [feux d'artifice, 27](#page-32-5) [fixation du trépied, ii](#page-3-10) flash [réglages dans chaque mode, 65](#page-70-0) [flash d'appoint, 24](#page-29-0) [flash désactivé, 24](#page-29-0) [fleurs, 27](#page-32-6) [flou, 9](#page-14-0) [formatage, 40](#page-45-1) [avertissement, 15](#page-20-0)

#### **G**

[garantie, 72](#page-77-0)

#### **H**

[heure, réglage, 5](#page-10-0) [histogramme, 28](#page-33-1) [horloge, réglage, 5](#page-10-0) [horodatage, 40](#page-45-2)

#### **I**

icône [cadran de sélection de mode, 26](#page-31-1) [flou, 9](#page-14-0) [prise de vue, 10](#page-15-0)

icônes [visualisation des photos, 13](#page-18-1) impression [à partir d'une carte, 20](#page-25-0) [à partir de l'ordinateur, 19](#page-24-0) [avec la station d'impression](#page-23-1)  EasyShare, 18 [commande en ligne, 20](#page-25-1) [optimisation de l'imprimante, 59](#page-64-1) [photos marquées, 20](#page-25-0) [technologie PictBridge, 18](#page-23-2) [imprimante compatible PictBridge, 18](#page-23-2) informations [à propos des photos et des](#page-50-0)  vidéos, 45 [informations relatives à la](#page-80-0)  réglementation, 75 installation [batteries/piles, 2](#page-7-0) [carte SD/MMC, 6](#page-11-0) [logiciel, 16](#page-21-0) [piles/batteries, 2](#page-7-0) [intervalle, diaporama, 41](#page-46-2)

#### **L**

logiciel [installation, 16](#page-21-0) [mise à niveau, 71](#page-76-1) logiciel EasyShare [installation, 16](#page-21-0) logiciel Kodak EasyShare [mise à niveau, 71](#page-76-1)

*www.kodak.com/go/support*  $\overline{FR}$  79

FR

#### **M**

[Macintosh, installation du logiciel, 16](#page-21-2) [main tremblante, 9](#page-14-0) [maintenance de l'appareil photo, 71](#page-76-0) [manuel, 29](#page-34-0) marquage [favoris, 51](#page-56-0) [pour albums, 46](#page-51-0) [pour envoi par courrier](#page-55-0)  électronique, 50 [pour impression, 50](#page-55-1) mémoire [capacité de stockage, 67](#page-72-0) [insertion de la carte, 6](#page-11-0) mémoire interne [capacité de stockage, 67](#page-72-0) [menu de configuration, 37](#page-42-1) [micrologiciel, mise à niveau, 71](#page-76-1) [microphone, i](#page-2-5) [miniatures, 13](#page-18-0) mise à niveau du [logiciel/micrologiciel, 71](#page-76-1) mise au point [marques de cadrage, 11](#page-16-0) [zone, 36](#page-41-1) [mise au rebut, recyclage, 71,](#page-76-2) [76](#page-81-1) [mise sous et hors tension de l'appareil](#page-9-0)  photo, 4 [mode couleur, 36](#page-41-2) mode P/M [options à l'écran, 29](#page-34-1) modes [automatique, 26](#page-31-0) [autoportrait, 27](#page-32-0)

[contre-jour, 27](#page-32-1) [discret/musée, 27](#page-32-2) [enfants, 27](#page-32-3) [fête, 27](#page-32-4) [feux d'artifice, 27](#page-32-5) [fleurs, 27](#page-32-6) [manuel, 29](#page-34-0) [neige, 27](#page-32-7) [paysage de nuit, 27](#page-32-8) [plage, 27](#page-32-9) [portrait de nuit, 27](#page-32-10) [programme, 29](#page-34-2) [SCN, 26](#page-31-2) [texte, 27](#page-32-11) [modes Scène, 27](#page-32-12)

#### **N**

[neige, 27](#page-32-7) [netteté, 36](#page-41-3) [numéros de téléphone service et](#page-66-0)  assistance, 61

#### **O**

[objectif, i](#page-2-6) [nettoyage de l'objectif, 71](#page-76-0) obturateur [délai du retardateur, 31](#page-36-0) [problèmes, 55](#page-60-0)

#### **P**

[partage de photos/vidéos, 49](#page-54-0) [paysage de nuit, 27](#page-32-8) périphérique vidéo externe [visualisation des photos/vidéos, 42](#page-47-1) [personnalisation de l'appareil photo, 37](#page-42-1)

```
FR
```
80 *www.kodak.com/go/support*

photo [agrandissement, 12](#page-17-1) photos [capacité de stockage, 67](#page-72-0) [copie, 45](#page-50-1) [envoi par courrier électronique des](#page-55-0)  photos marquées, 50 [impression, 19](#page-24-0) [Kodak Perfect Touch, 43](#page-48-0) [marquage, 46](#page-51-0) [modes de prise de vue, 26](#page-31-1) [protection, 15](#page-20-1) [recadrage, 44](#page-49-0) [suppression, 14](#page-19-1) [transfert, 16](#page-21-1) [visualisation, 12](#page-17-3) [pile CRV3, chargement, 4](#page-9-1) piles/batteries [autonomie, 70](#page-75-2) [compartiment, ii](#page-3-11) [extension de l'autonomie, 70](#page-75-3) [installation, 2](#page-7-0) [plage, 27](#page-32-9) [port d'entrée c.c., i](#page-2-7) [portrait de nuit, 27](#page-32-10) [préflash yeux rouges, 24](#page-29-0) [prise d'une photo, 7](#page-12-1) [programme, 29](#page-34-2) [protection des photos/vidéos, 15](#page-20-1)

#### **R**

[rafale, utilisation, 32](#page-37-0) [réalisation d'une vidéo, 8](#page-13-1) [recadrage de photos, 44](#page-49-0)

[recyclage, mise au rebut, 71,](#page-76-2) [76](#page-81-1) réglage [à propos de, 41](#page-46-0) [affichage de la date de la vidéo, 40](#page-45-3) [autofocus, 36](#page-41-0) [avertissement flou, 40](#page-45-0) [balance des blancs, 35](#page-40-0) [bracketing de l'exposition, 33](#page-38-0) [capteur d'orientation, 39](#page-44-2) [compensation d'exposition, 33](#page-38-1) [date et heure, 5](#page-10-0) [horodatage, 40](#page-45-2) [menu de configuration, 37](#page-42-1) [mesure de l'exposition, 35](#page-40-1) [mode couleur, 36](#page-41-2) [mode de prise de vue, 26](#page-31-1) [netteté, 36](#page-41-3) [retardateur, 31](#page-36-0) [retour, 38](#page-43-0) [sons de l'appareil photo, 38](#page-43-1) [sortie vidéo, 39](#page-44-3) [stockage d'images, 37](#page-42-2) [taille de la photo, 34](#page-39-0) [taille de la vidéo, 37](#page-42-3) [visualisation simultanée, 38](#page-43-2) [volume sonore, 39](#page-44-4) [zone de mise au point, 36](#page-41-1) [réglage de la date, 5](#page-10-0) réglages [flash, 65](#page-70-0) [prise de vue, 33](#page-38-2) [réglages de flash, 24](#page-29-0) [réglages de prise de vue, 33](#page-38-2) [réparation, 59](#page-64-2)

[résolution des problèmes, 54](#page-59-0) retardateur [photos, 31](#page-36-0) [retardateur, délai de l'obturateur, 31](#page-36-0) [retour, 38](#page-43-0)

# **S**

[SCN, 26](#page-31-2) [sécurité, batteries/piles, 68](#page-73-0) [sites Web Kodak, 59](#page-64-1) [sons, 38](#page-43-1) [sons de l'appareil photo, 38](#page-43-1) [sortie A/V, 42](#page-47-1) station [compatibilité, 21](#page-26-0) [connecteur, ii](#page-3-6) [impression, 18](#page-23-1) [station d'impression, 18](#page-23-1) [stockage d'images, 37](#page-42-2) suppression [au cours de la visualisation rapide, 8](#page-13-0) [photos, vidéos, 14](#page-19-1) [protection des photos/vidéos, 15](#page-20-1) [suppression des favoris, 53](#page-58-0)

#### **T**

[taille de la photo, 34](#page-39-0) [taille de la vidéo, 37](#page-42-3) [technologie Kodak Perfect Touch, 43](#page-48-0) [technologie Perfect Touch, 43](#page-48-0) [téléchargement de photos, 16](#page-21-1) [télévision, diaporama, 42](#page-47-1) [témoin Appareil prêt, ii](#page-3-12) [témoin d'alimentation, i](#page-2-8)

[texte, 27](#page-32-11) [tirages en ligne, commande, 20](#page-25-1) [transfert de photos, vidéos, 16](#page-21-1)

#### **U**

[USB, sortie A/V, ii](#page-3-13) [utilisation, 23](#page-28-1)

#### **V**

vidéo [affichage de la date, 40](#page-45-3) [capacité de stockage, 67](#page-72-0) [copie, 45](#page-50-1) [imprimer action, 44](#page-49-1) [protection, 15](#page-20-1) [sortie, 39](#page-44-3) [visualisation, 12](#page-17-3) vidéos [envoi par courrier électronique des](#page-55-0)  vidéos marquées, 50 [suppression, 14](#page-19-1) [transfert, 16](#page-21-1) [viseur, i,](#page-2-9) [ii](#page-3-14) visualisation des photos [après la prise, 8,](#page-13-0) [12](#page-17-3) [au cours de la prise, 8](#page-13-0) [écran de l'appareil photo, 12](#page-17-3) visualisation des photos et des vidéos [diaporama, 41](#page-46-1) visualisation des vidéos [écran de l'appareil photo, 12](#page-17-3) visualisation rapide [utilisation, 8](#page-13-0) [visualisation simultanée, 38](#page-43-2)

FR

82 *www.kodak.com/go/support*

[volume, 39](#page-44-4) [volume sonore, 39](#page-44-4)

#### **W**

Windows [installation du logiciel, 16](#page-21-3)

#### **Z**

[zoom optique, 23](#page-28-0) [zoom, utilisation, 23](#page-28-1)

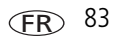